# Animations for everyone

Amos Gyamfi & Stefan Blos

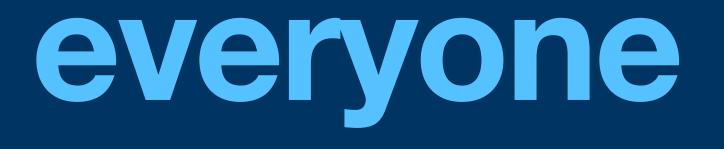

## **Stefan Blos**

### DX Engineer at Stream

### Worked in mobile, web, cloud

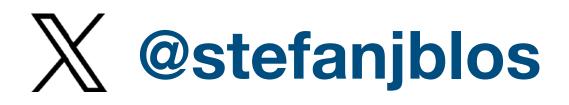

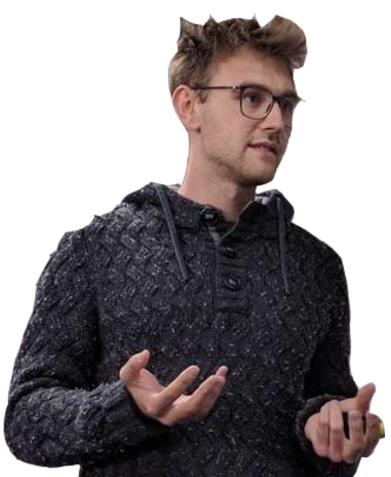

## Amos Gyamfi

## iOS Developer Advocate at Stream Switched into DevRel from design

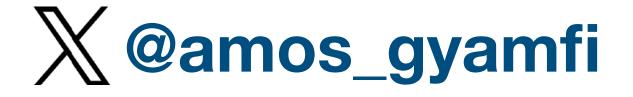

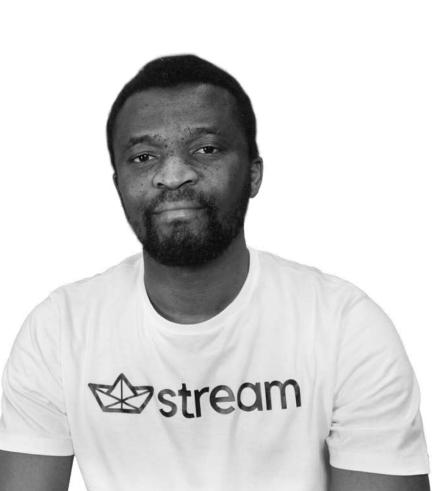

## Why are we here?

We like nice animations

We want to give you best practices

We'll talk about Accessibility

We'll show you (a lot of) examples

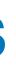

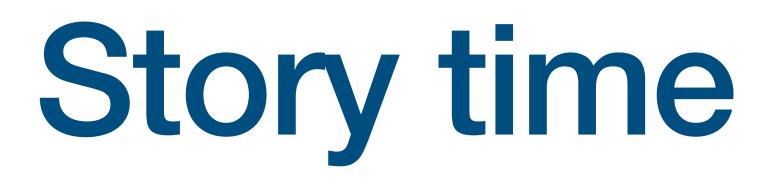

### From this...

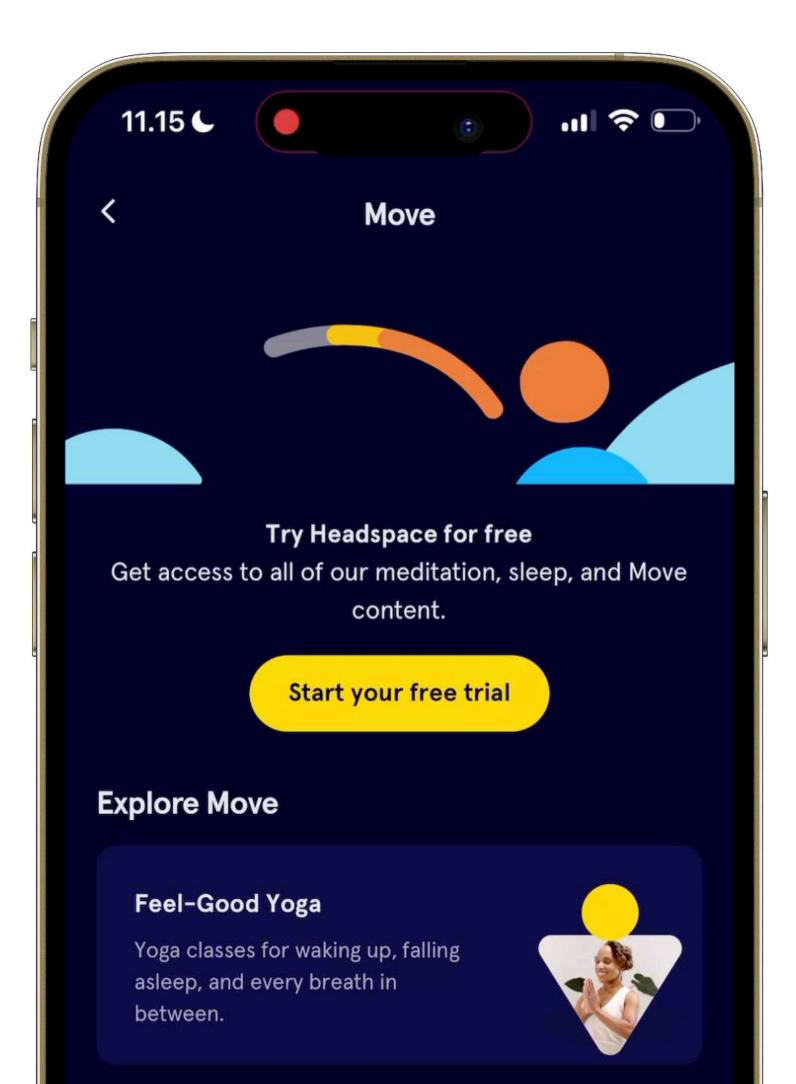

### ...to this

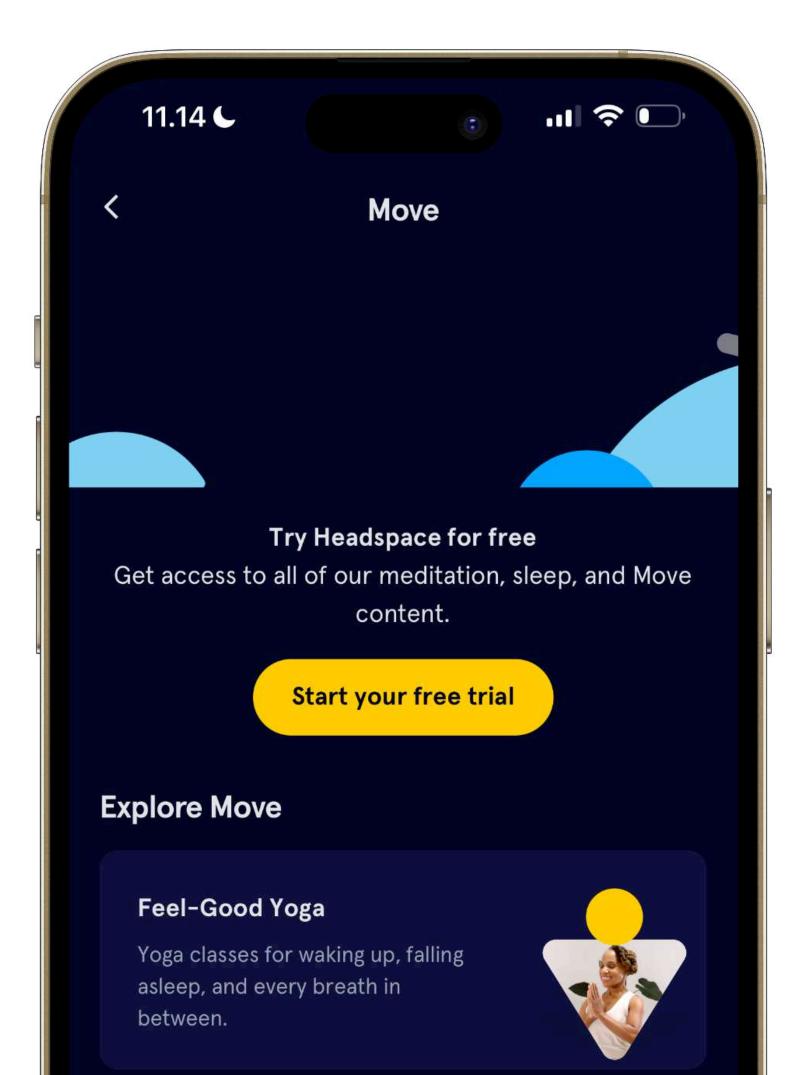

# Why animations?

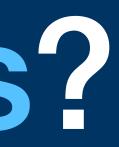

# Delight

# Playfulness

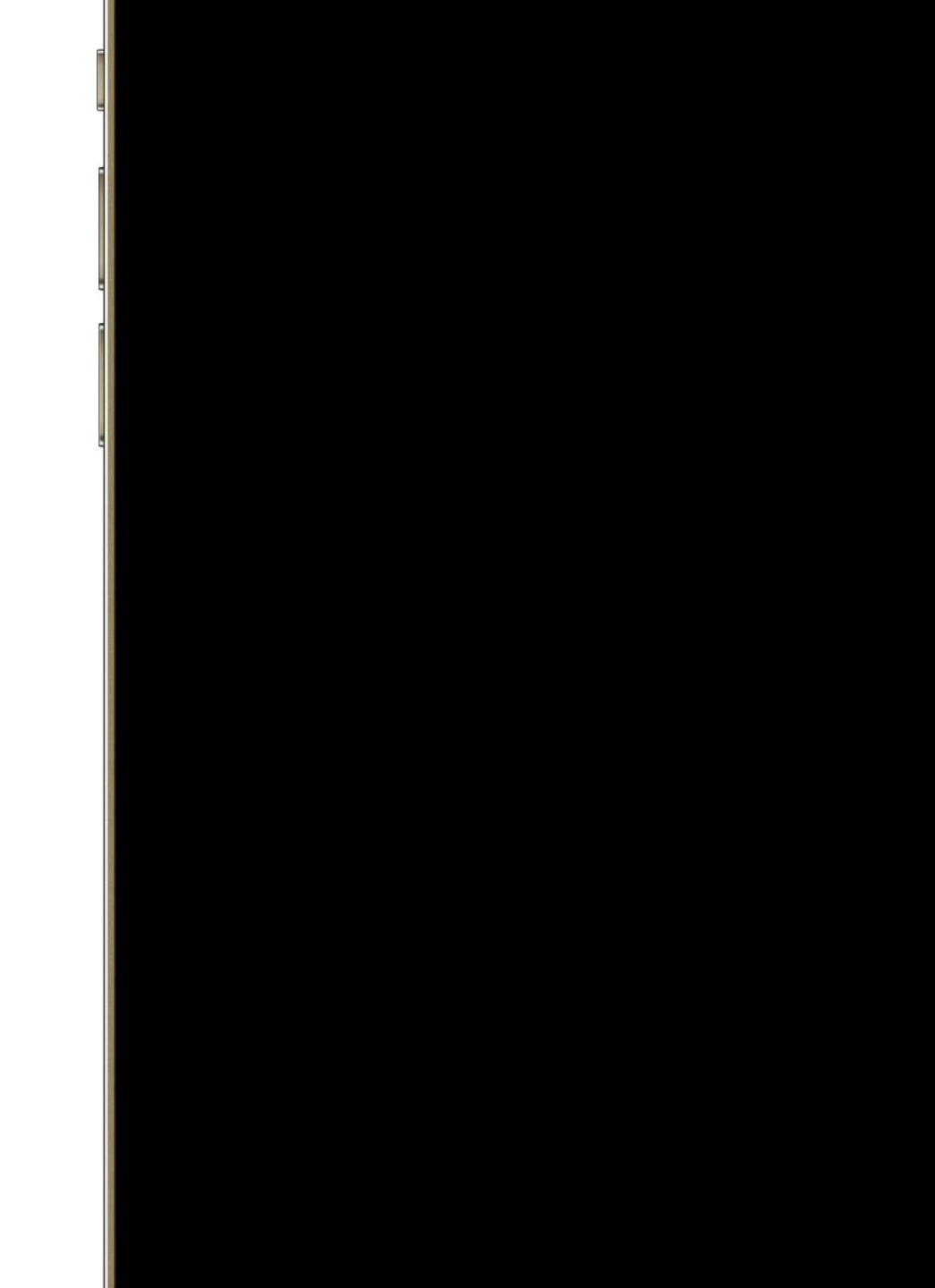

# State change

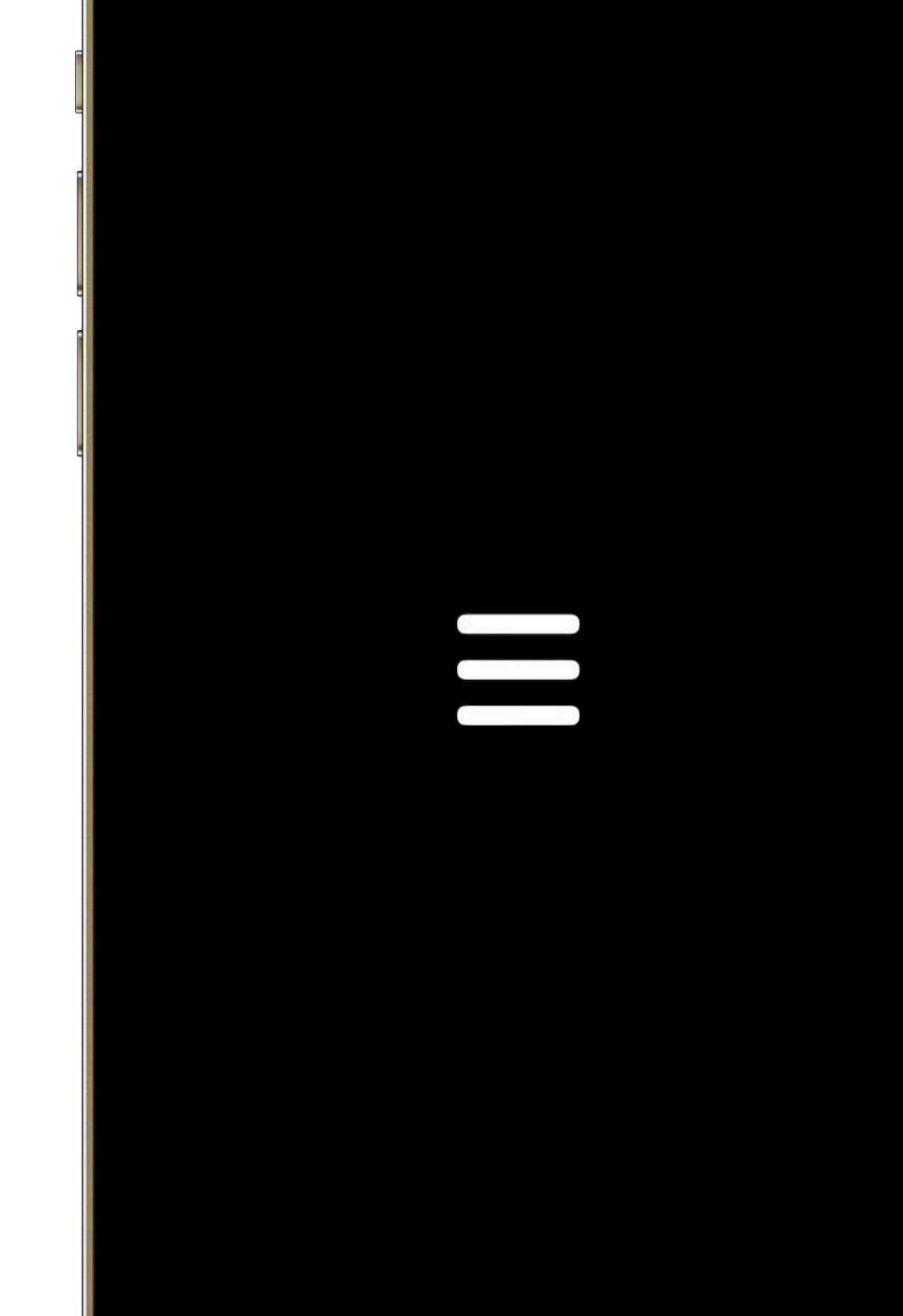

# Draw attention

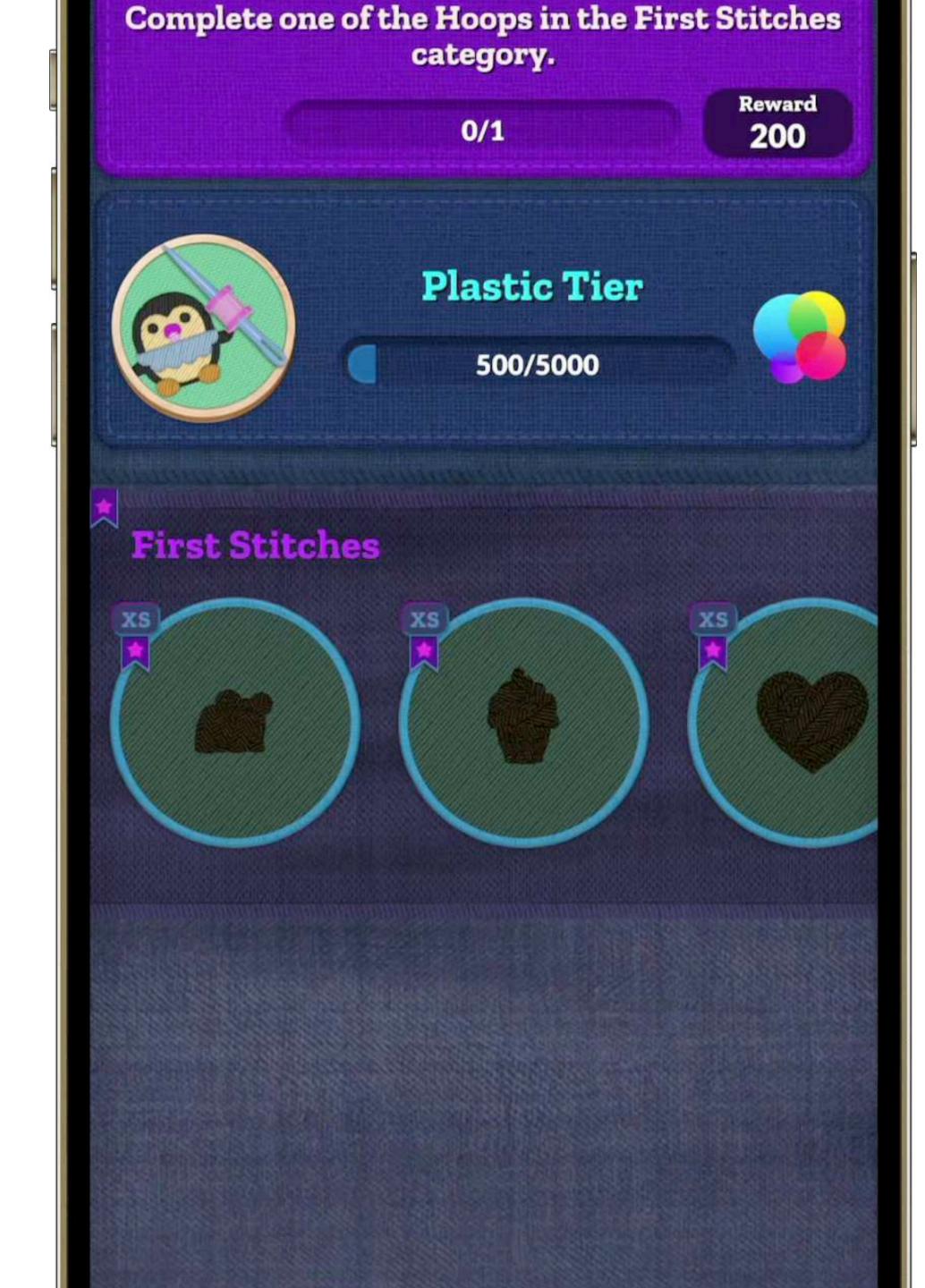

# Guidance

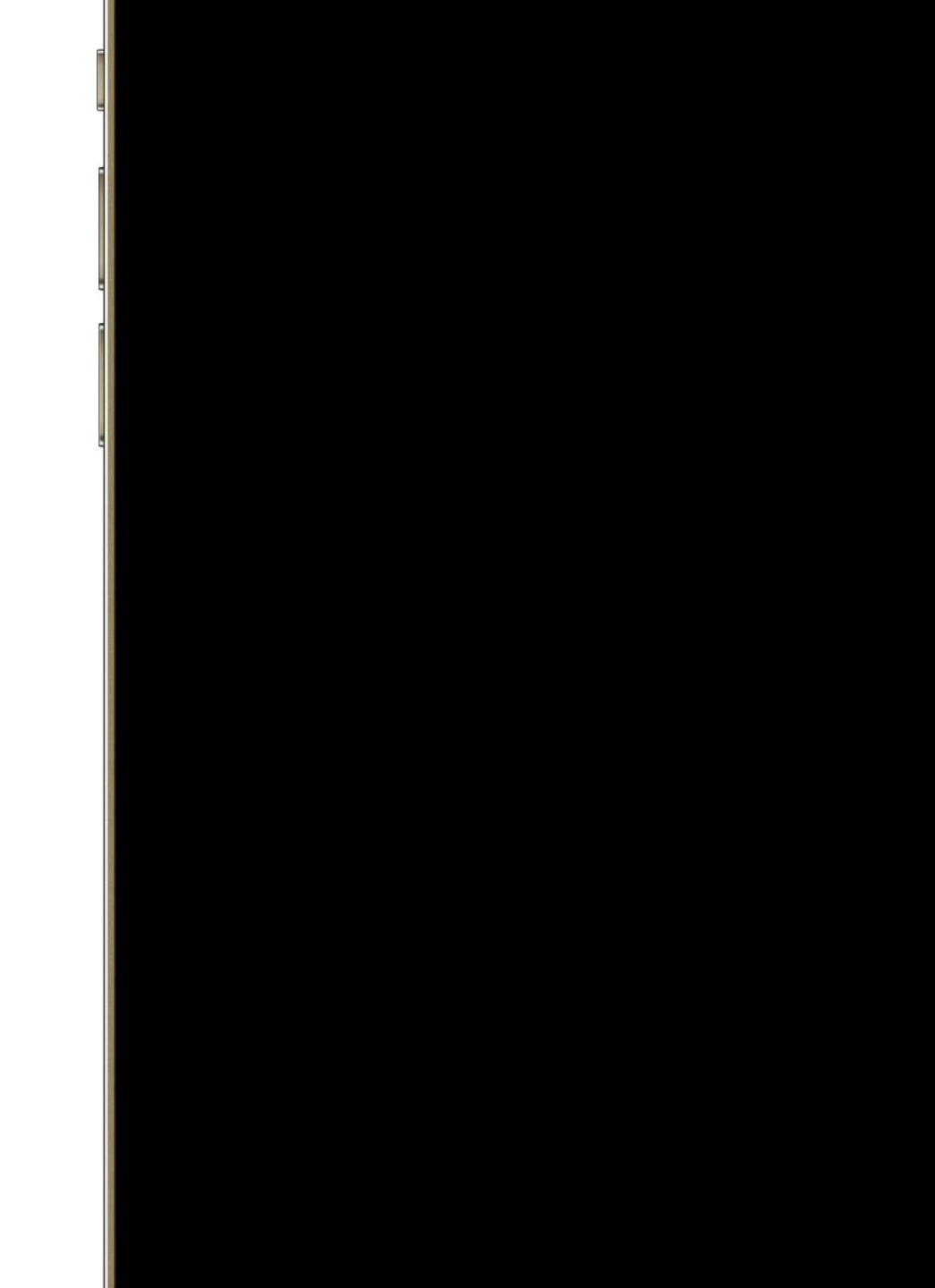

# **Animation types in SwiftUI?**

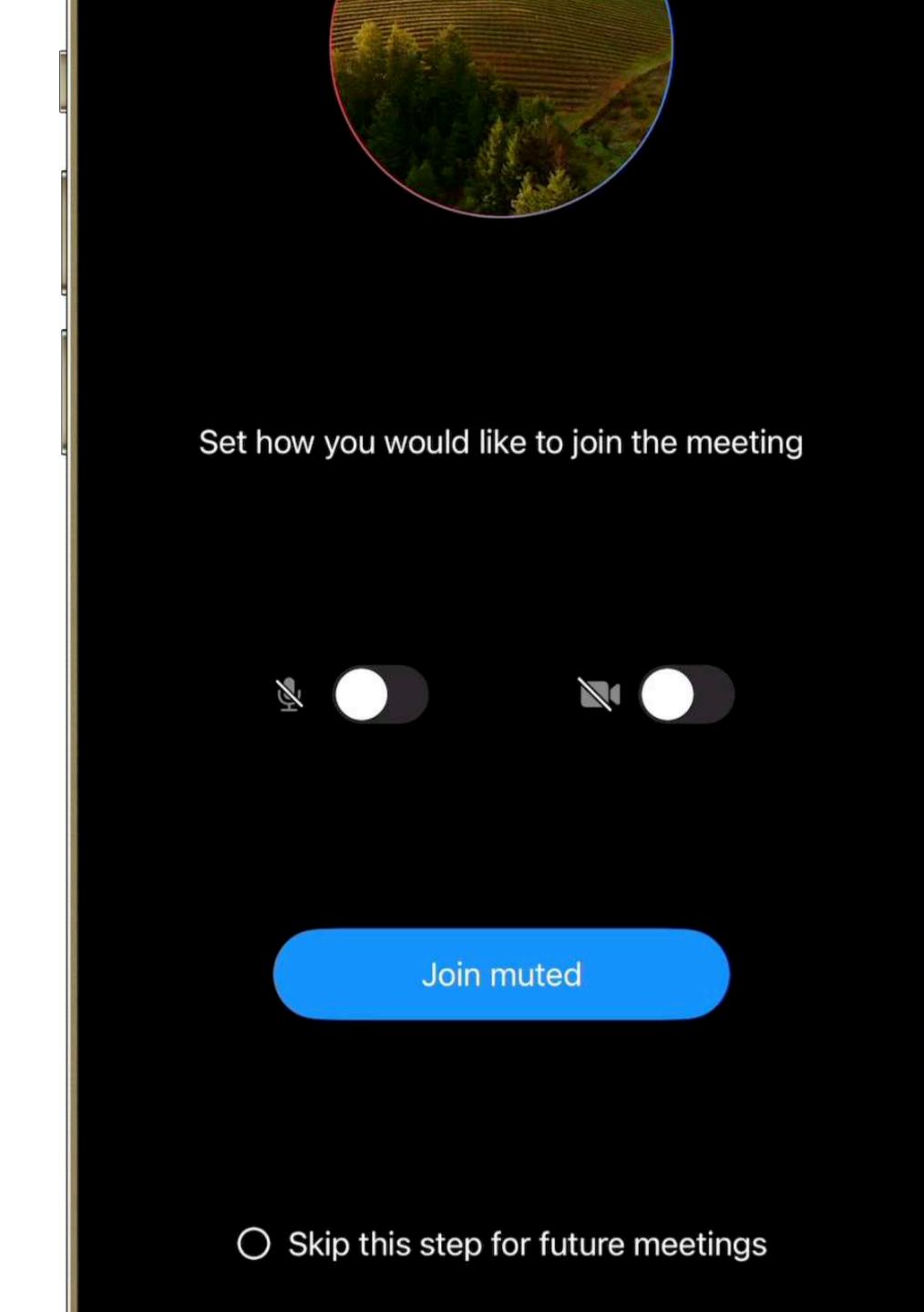

# **User-initiated**

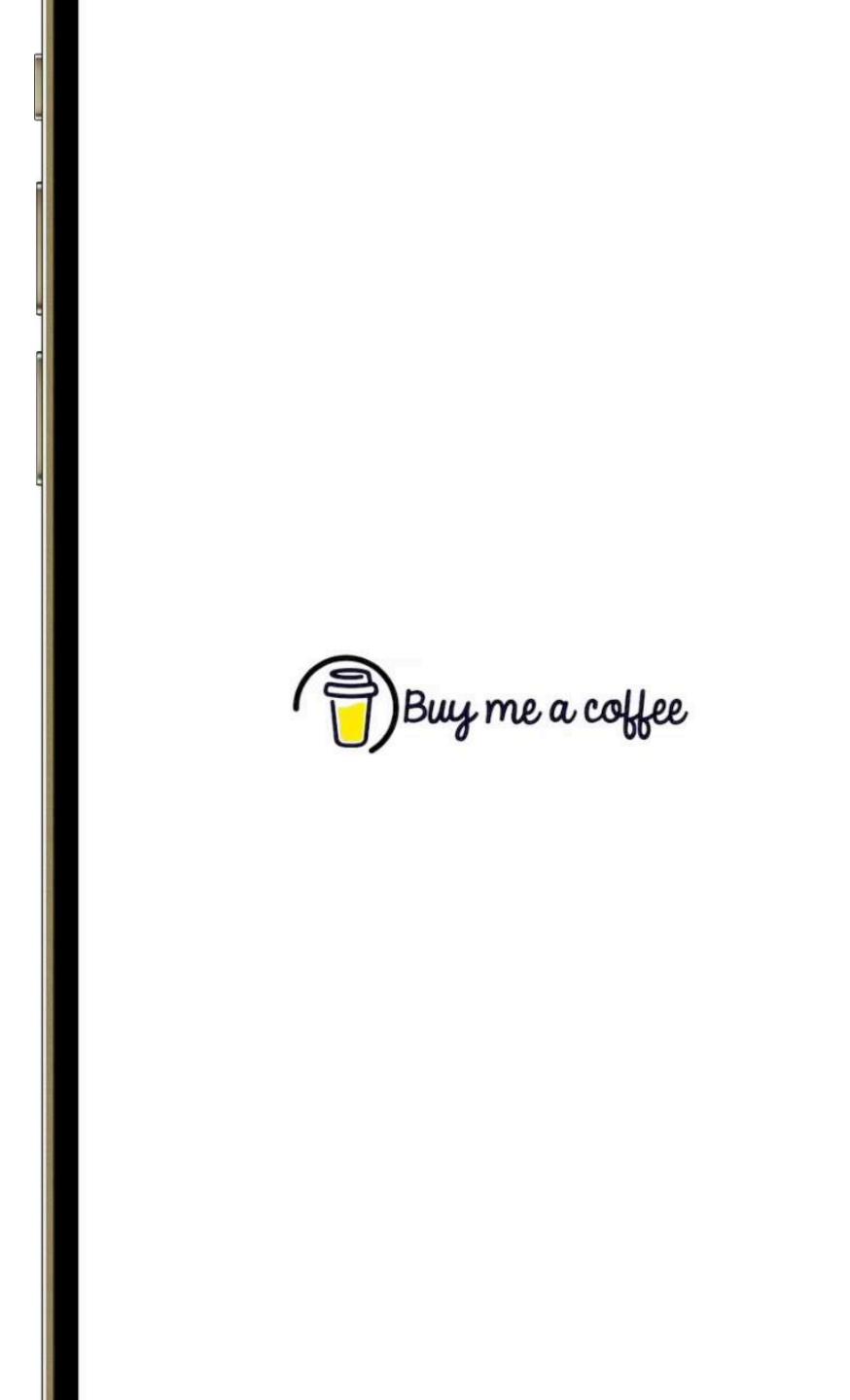

Programmatical

# Implicit

# Explicit

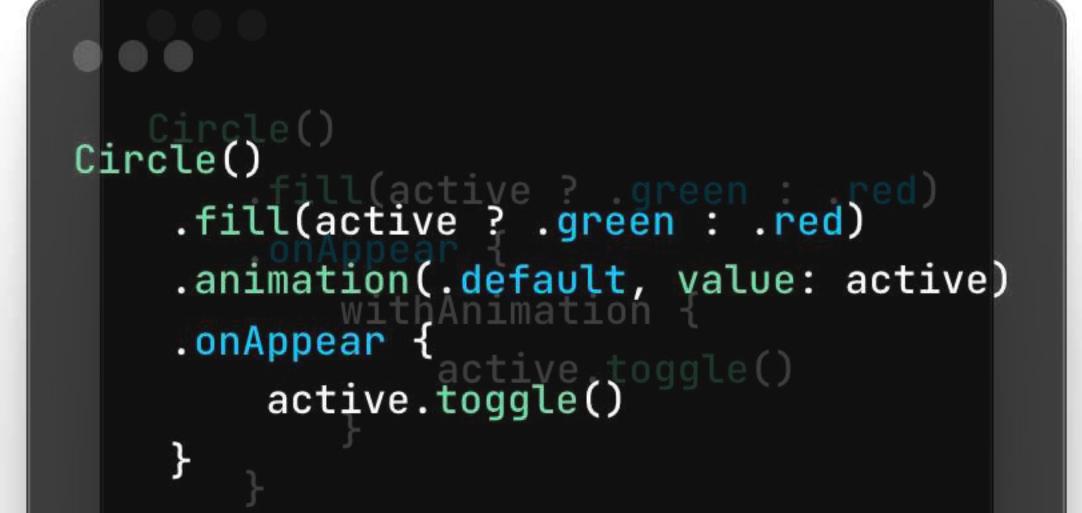

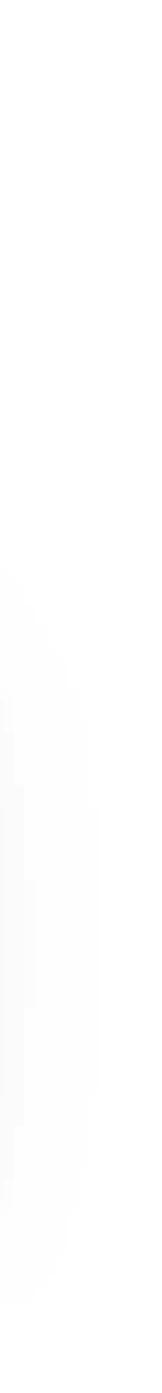

# Symbols **PhaseAnimator** Keyframes **Springs**

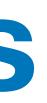

# Symbol effects

**Animate between symbol (states)** 

**Content switching** 

**Great for tab bars / toolbars** 

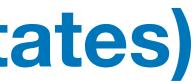

# PhaseAnimator 17

### **Split animation in phases**

### **Animate multiple properties**

## All properties have same timings

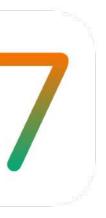

# PhaseAnimator 17

```
enum AnimationPhases: CaseIterable {
   case topLeft, topRight, bottomRight, bottomLeft
   var xOffset: CGFloat {
       switch self {
       case .topLeft, .bottomLeft:
           return -100
       case .topRight, .bottomRight:
           return 100
   var yOffset: CGFloat {
       switch self {
       case .topLeft, .topRight:
           return -100
       case .bottomLeft, .bottomRight:
           return 100
    l
```

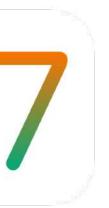

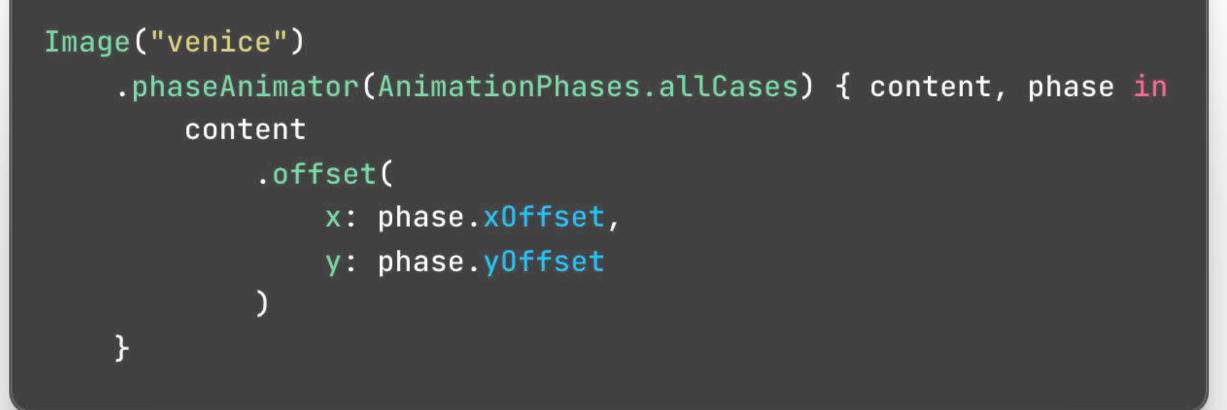

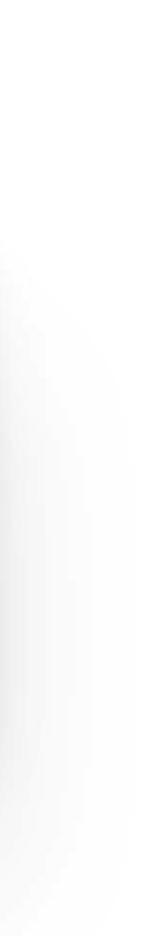

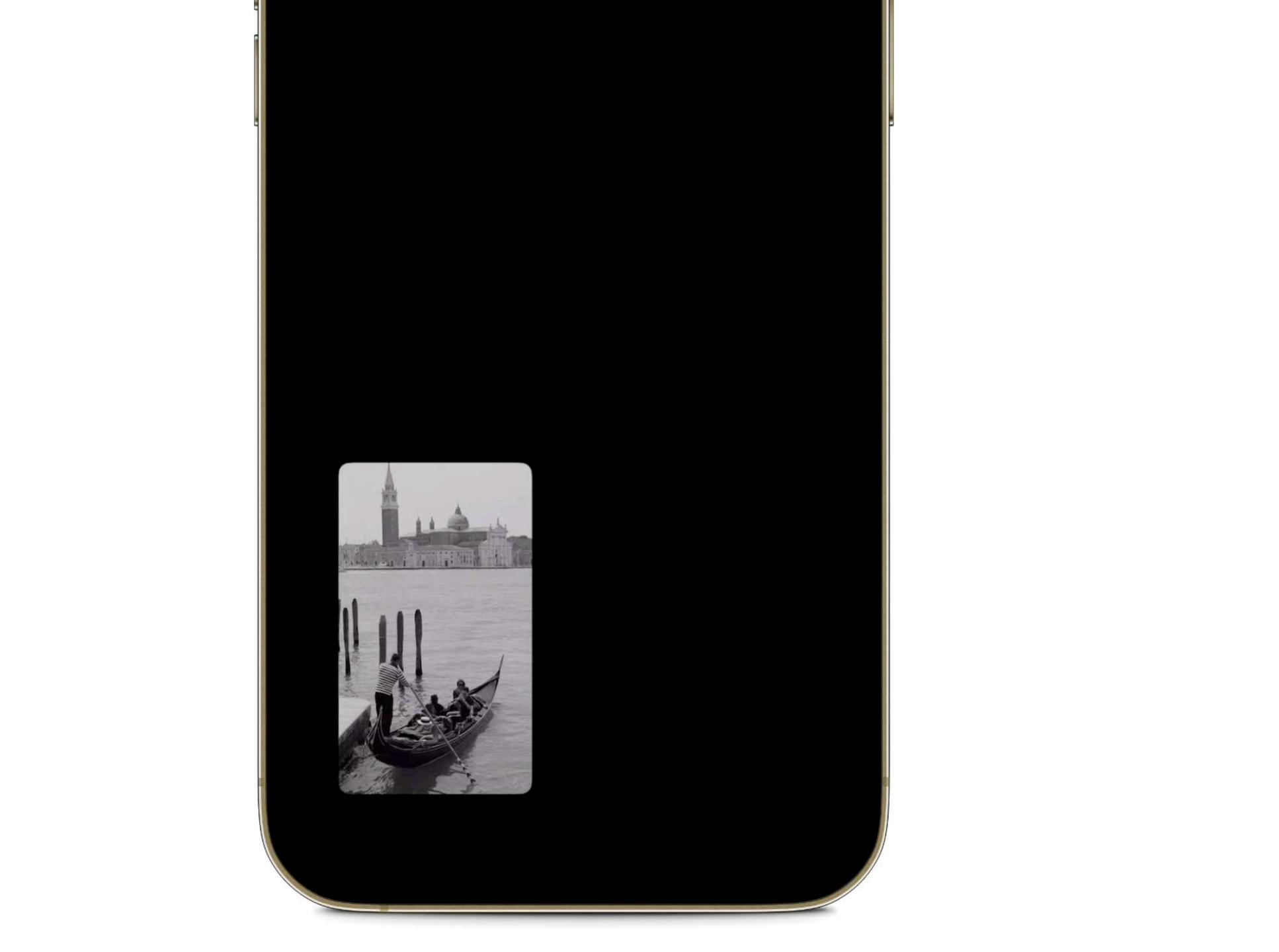

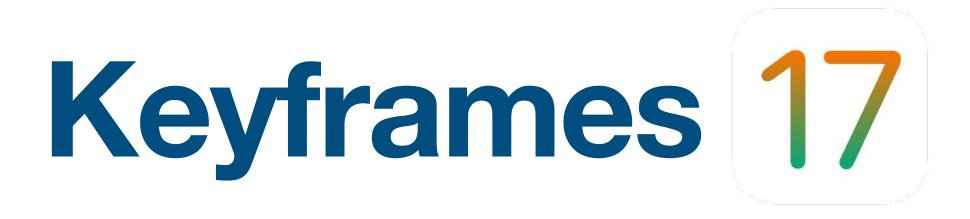

### **Different properties separately**

### **Full control of timings / durations**

### Most freedom, most complex

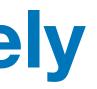

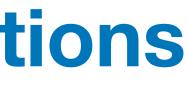

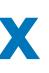

# Keyframes 17

struct AnimationValues {
 var scale = 1.0
 var angle = Angle.zero

```
Image("🔗")
    .keyframeAnimator(
       initialValue: AnimationValues()
   ) { content, value in
       content
            .rotationEffect(value.angle, anchor: .bottom)
            .scaleEffect(value.scale)
   } keyframes: { _ in
        KeyframeTrack(\.scale) {
           LinearKeyframe(1.0, duration: 0.36)
           SpringKeyframe(1.5, duration: 0.8, spring: .bouncy)
           SpringKeyframe(1.0, spring: .bouncy)
        KeyframeTrack(\.angle) {
           CubicKeyframe(.zero, duration: 0.58)
           CubicKeyframe(.degrees(16), duration: 0.125)
           CubicKeyframe(.degrees(-16), duration: 0.125)
           CubicKeyframe(.degrees(16), duration: 0.125)
           CubicKeyframe(.zero, duration: 0.125)
```

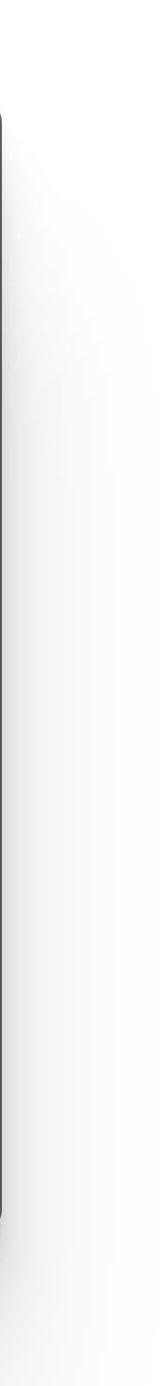

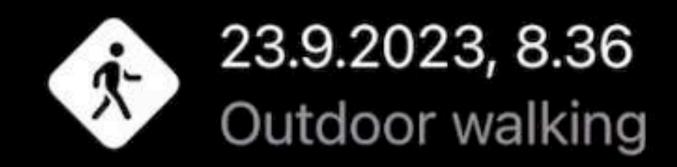

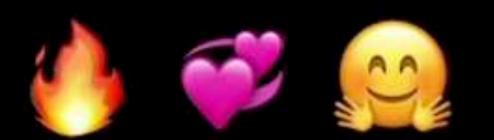

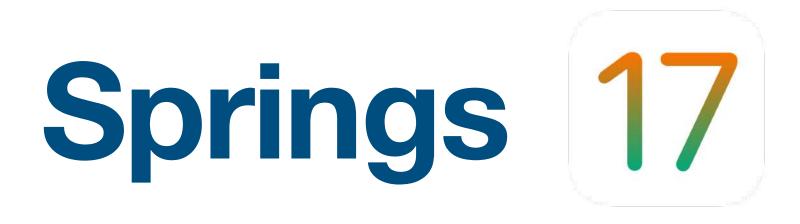

### **Object attached to a spring**

## Engaging, fun

Used across the system

# Springs 17

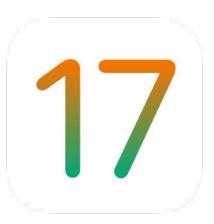

- // Bouncy
- .bouncy

### // Smooth

- .smooth

// Snappy snappy

### .bouncy(duration: TimeInterval, extraBounce: Double)

.smooth(duration: TimeInterval, extraBounce: Double)

.snappy(duration: TimeInterval, extraBounce: Double)

## **Timing curves**

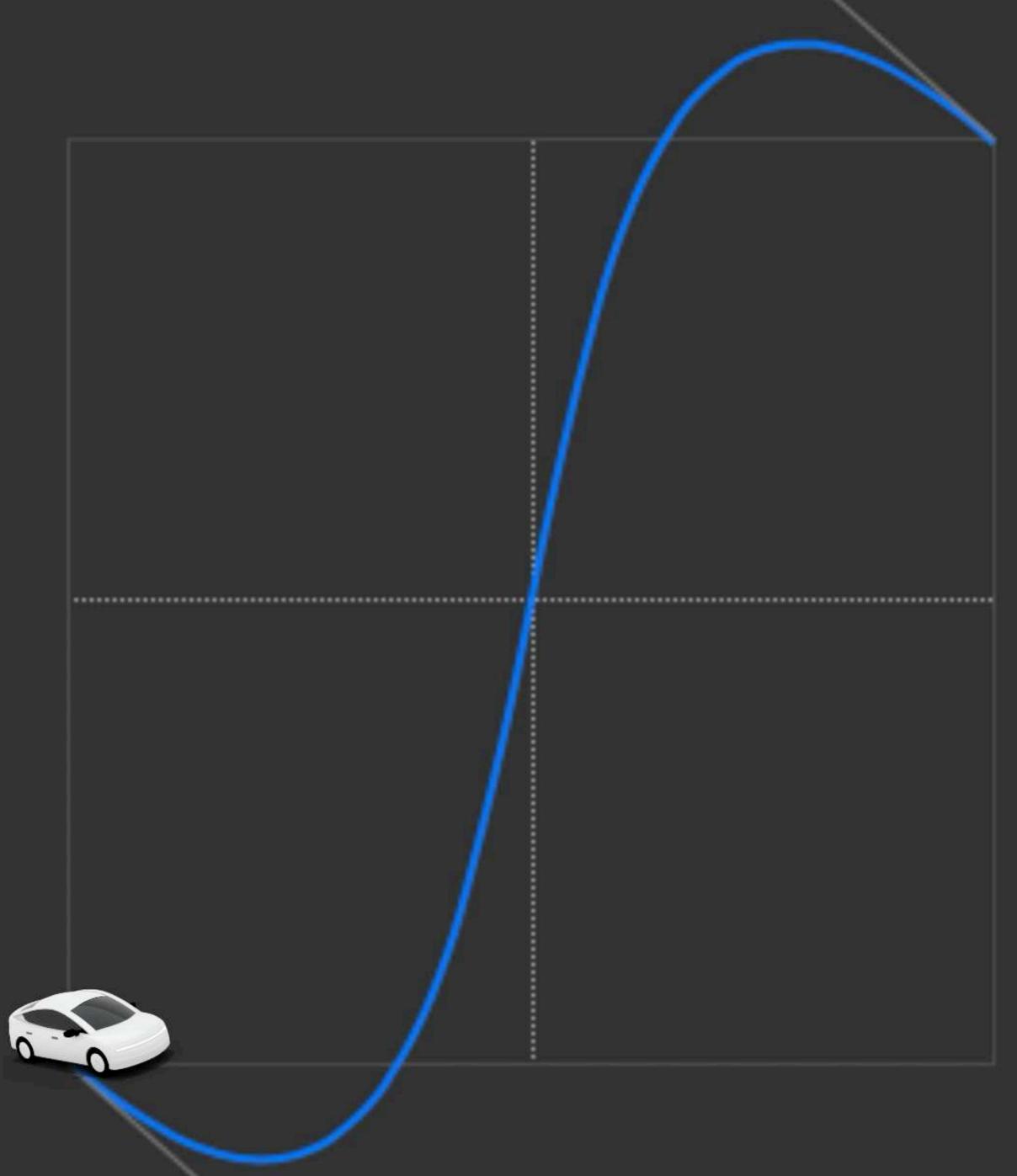

# **Standard easings**

# **Custom timing curves**

Springs

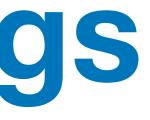

# Animations are cool, right?

### Available on YouTube

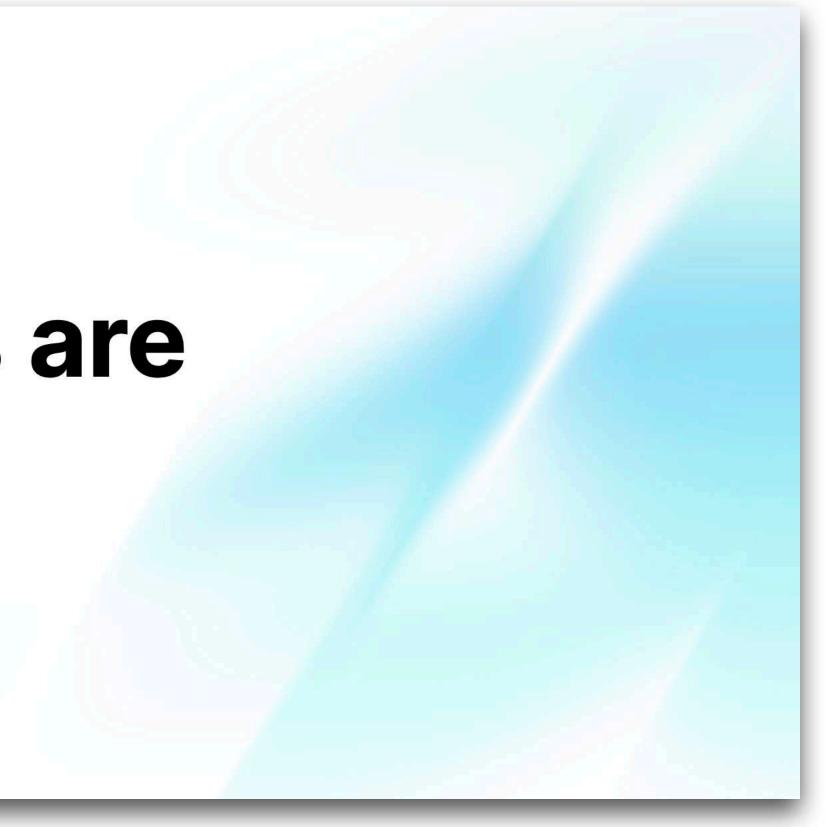

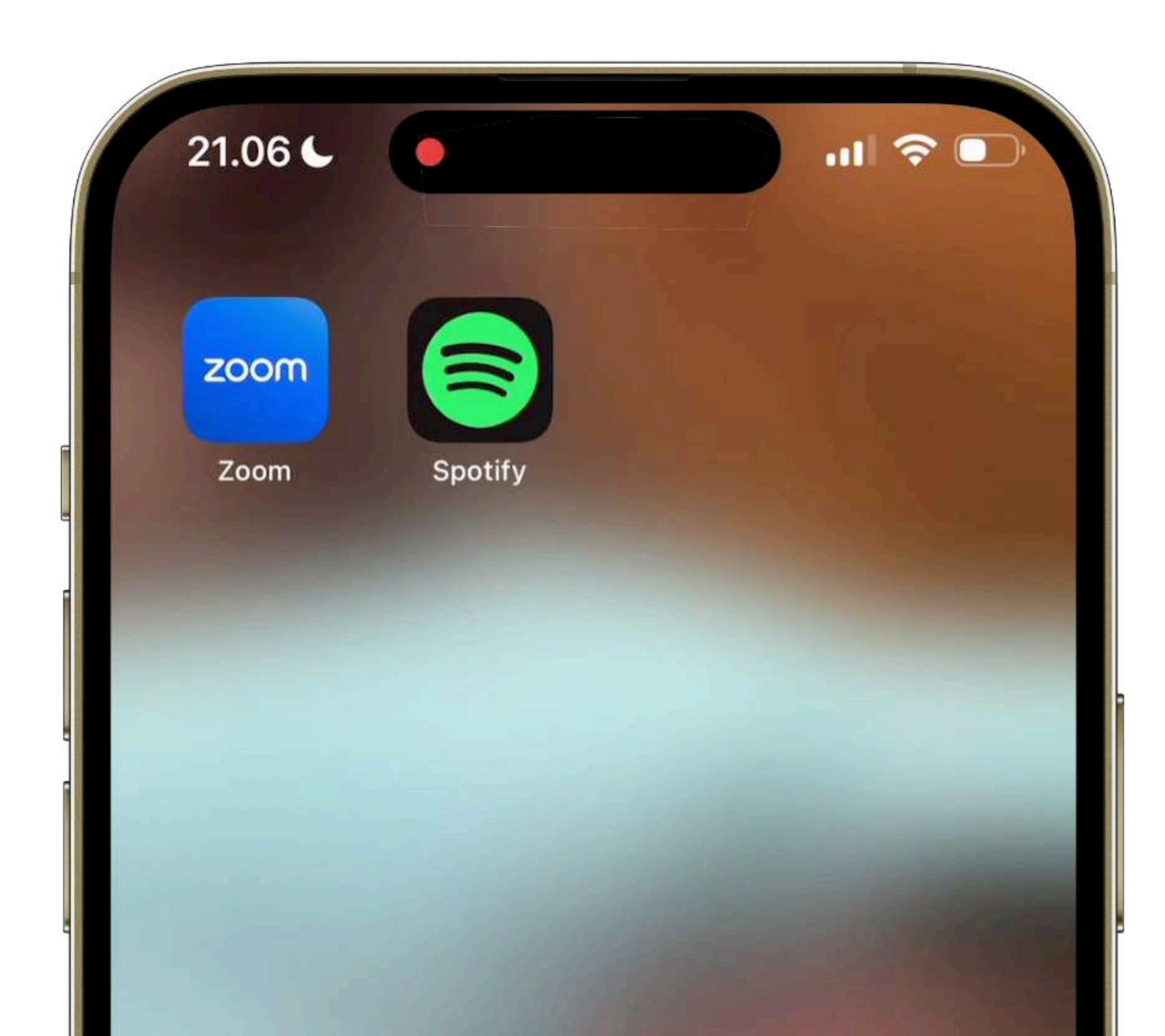

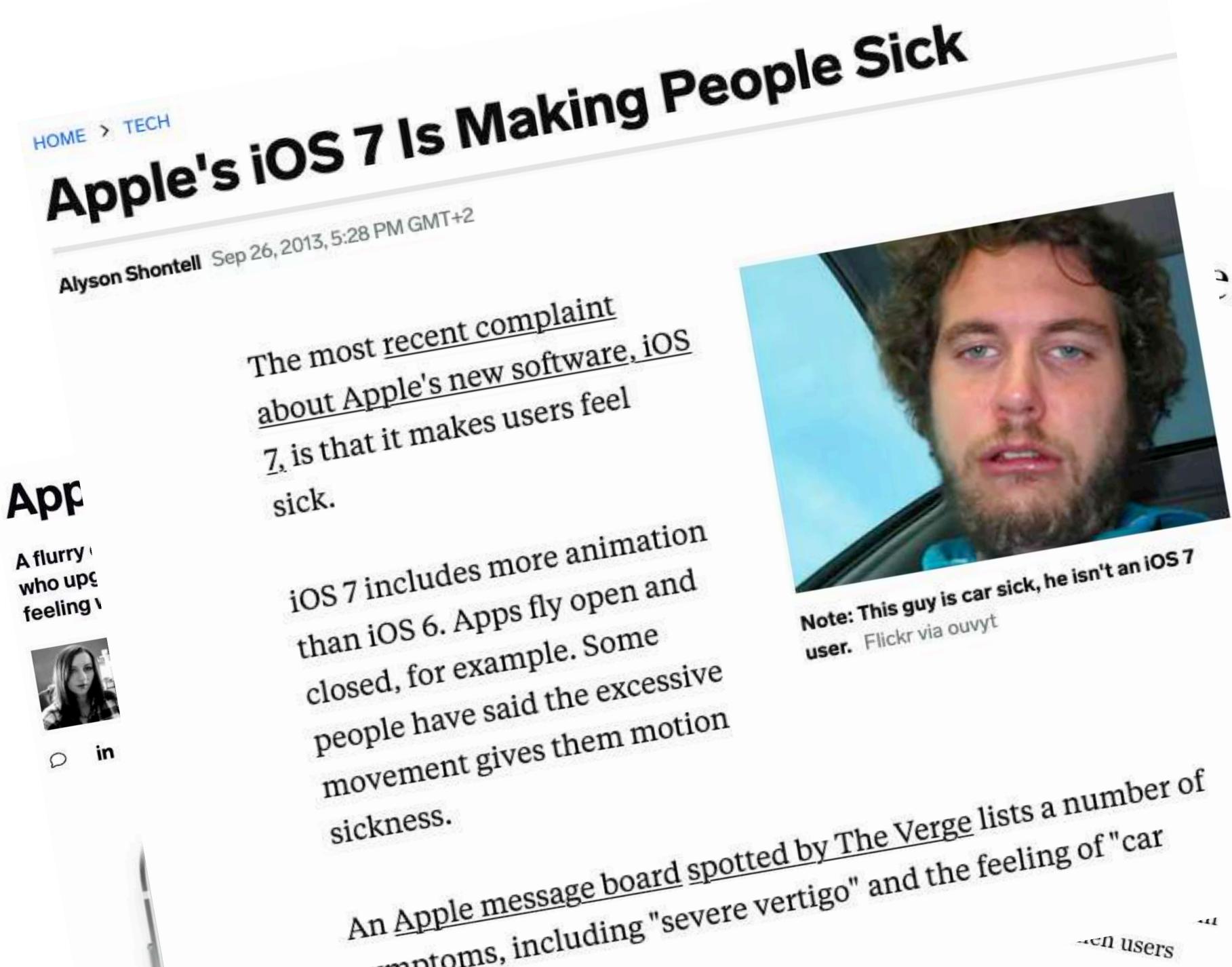

# Apple users motion

## LATEST TECHNOLOGY

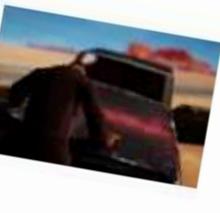

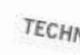

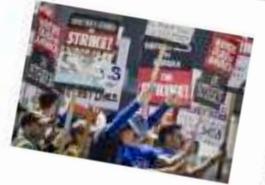

TECHNOLOGY AND THI Column: The wri strike was the first workplace battle b humans and AI. Th humans won

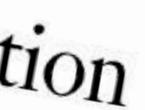

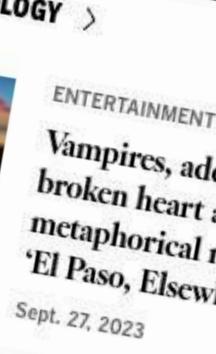

# Which animations / motion can be distractive?

### **Frequent particle animations**

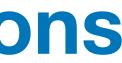

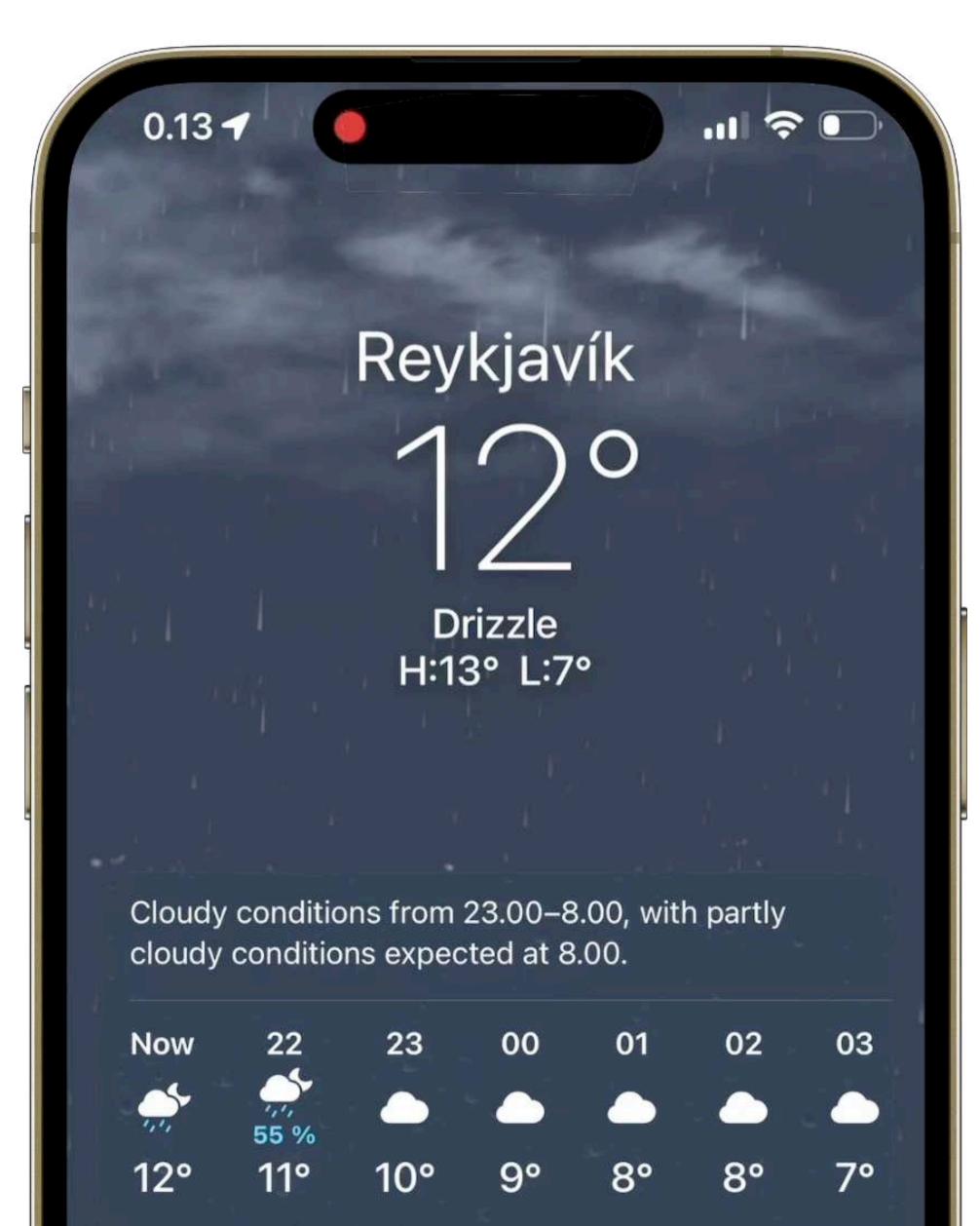

Parallax

### **UIMotionEffect**

Background & Foreground effects

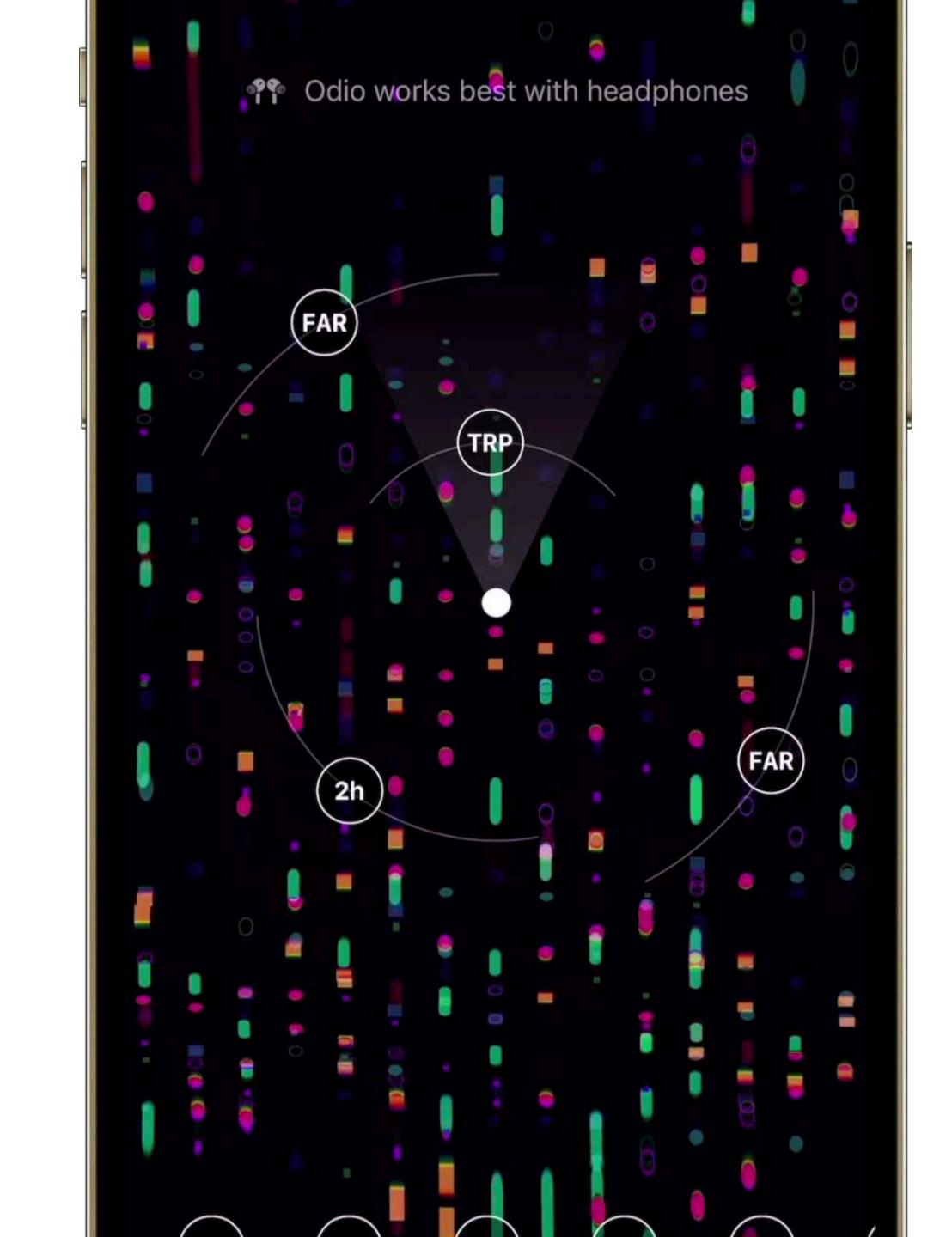

## Spinning

## Rotating

Vortex

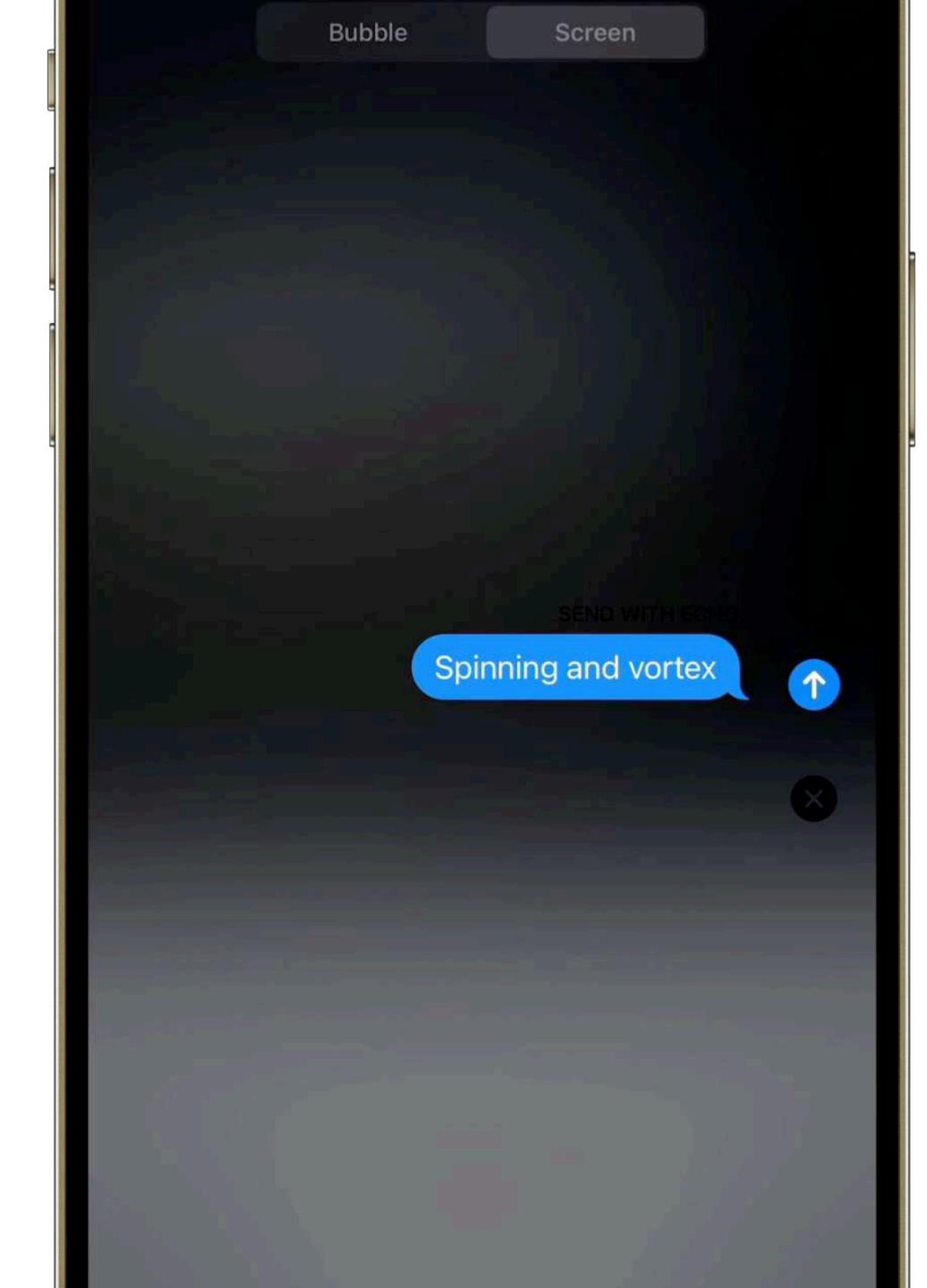

### **Depth changes**

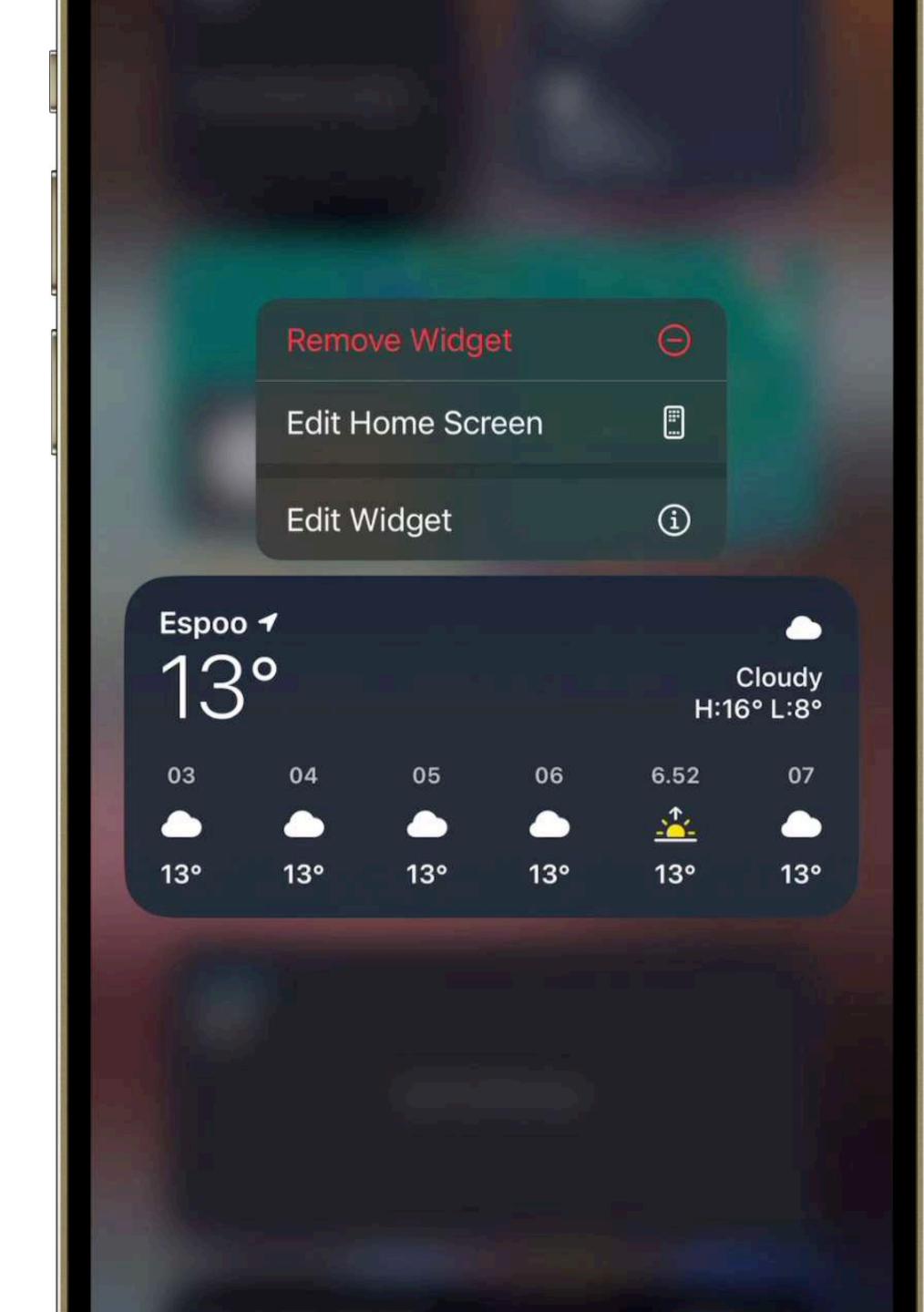

### **Multi-sliding**

### **Opposite direction to scroll**

### John Sundell

CREATOR OF SWIFTBYSUNDELL.COM, CO-HOST OF STACKTRACE PODCAST, SWIFT DEVELOPER

John is Swift developer and iOS freelancer who builds apps, games and developer tools. He also makes Swift by Sundell, a collection of articles and a podcast about Swift development, and cohosts the Stacktrace podcast.

Follow John — 🗞 🍠 📿

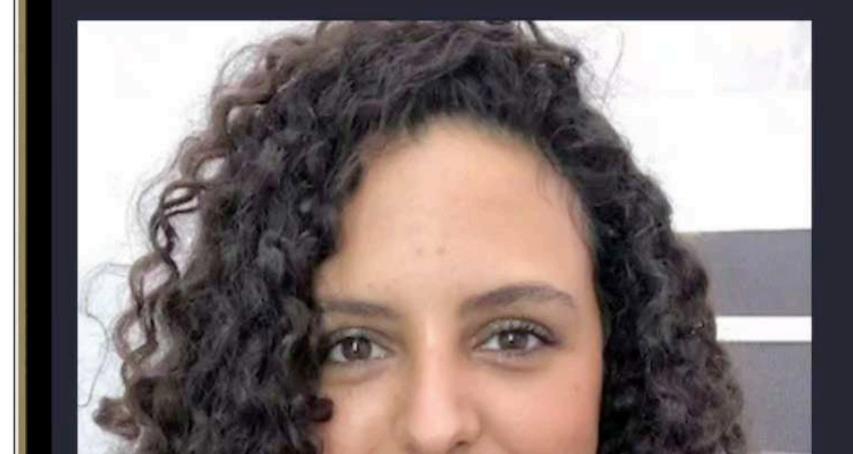

### **Intense Animations**

### **Glitching and flicking**

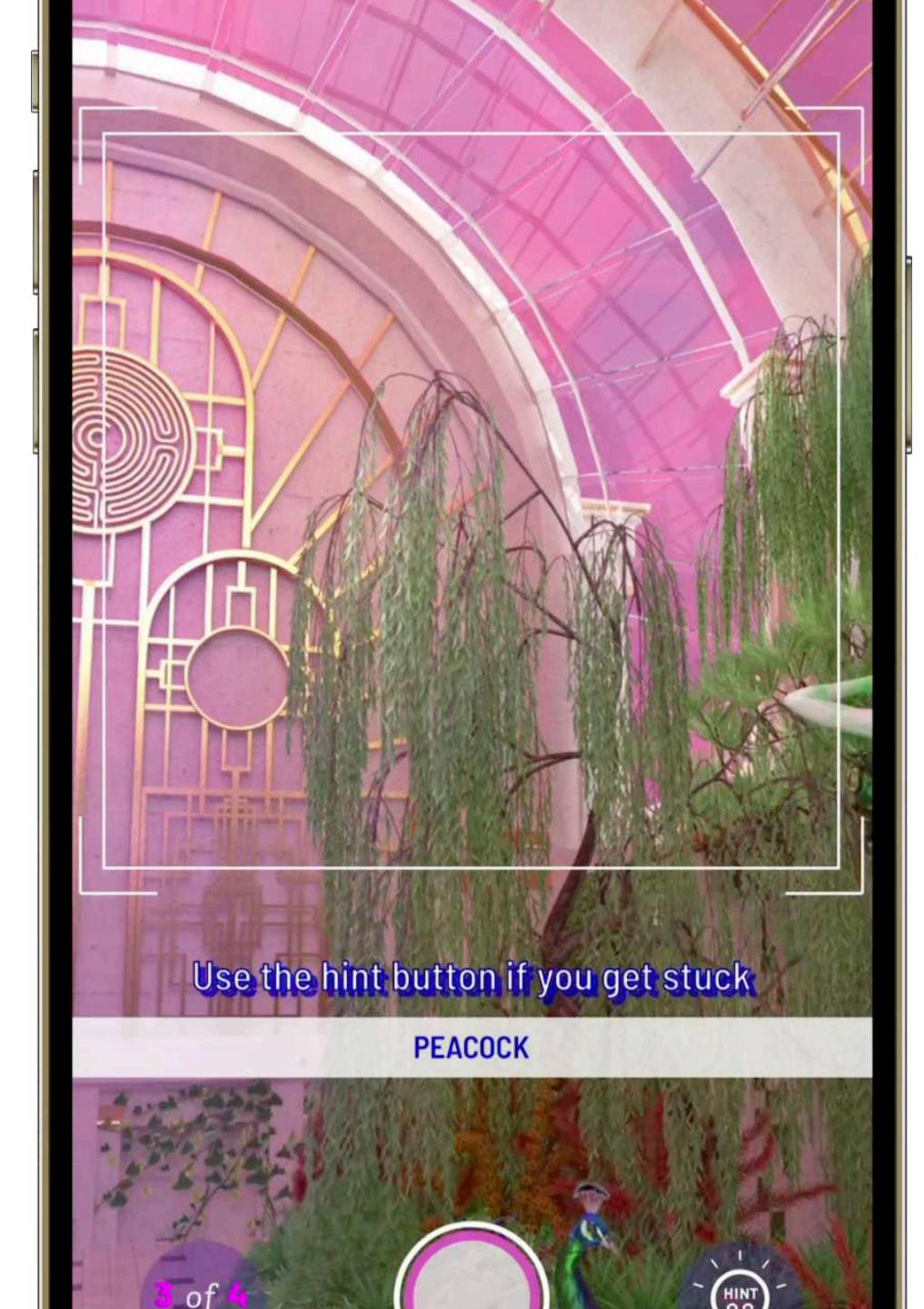

### **Blinking animation**

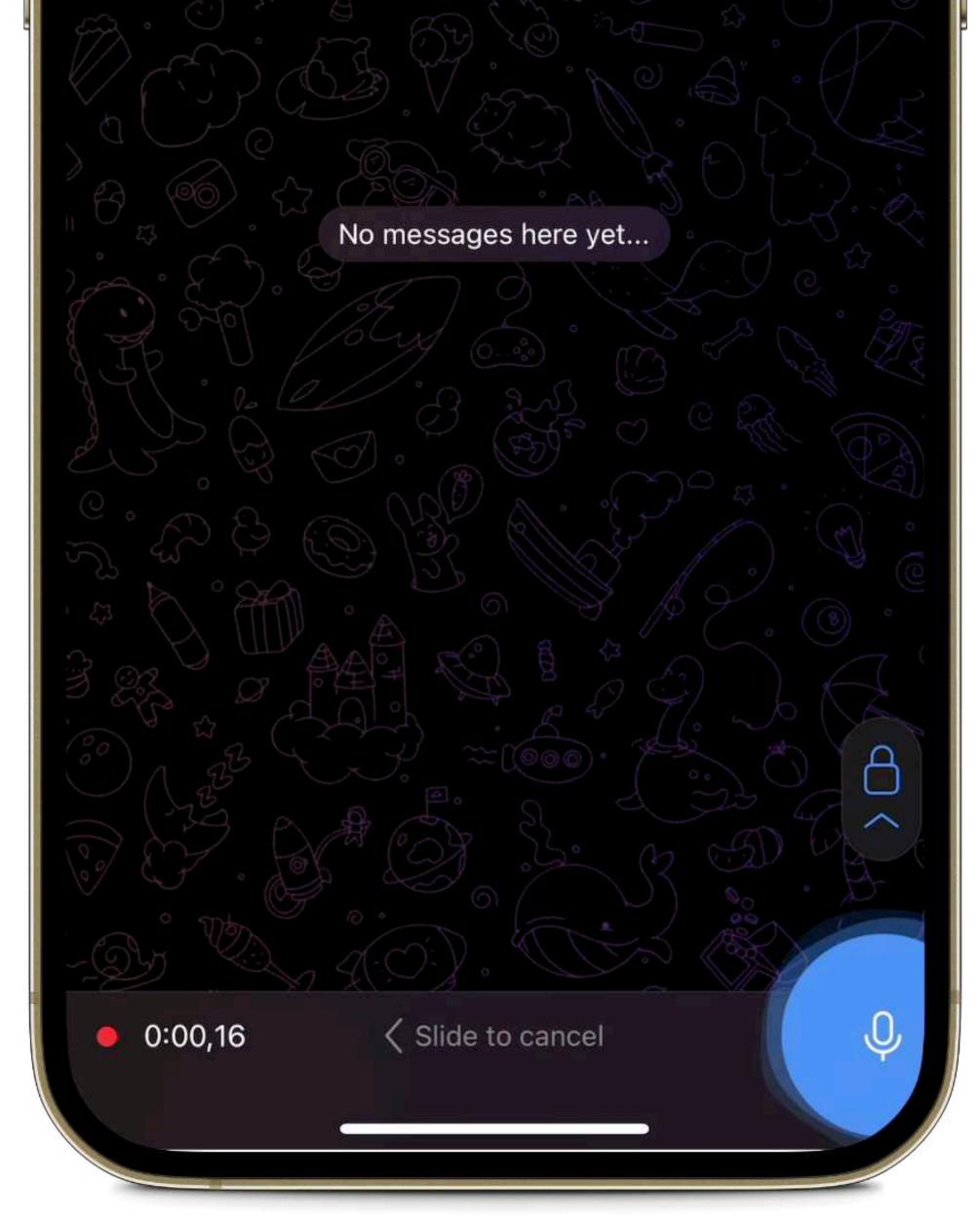

## What can we do better?

### **Apple Developer Videos**

Human Interface Guidelines (HIG)

Web Content Accessibility Guidelines (WCAG)

**Apple Design Awards** 

3 easy-to-follow guides

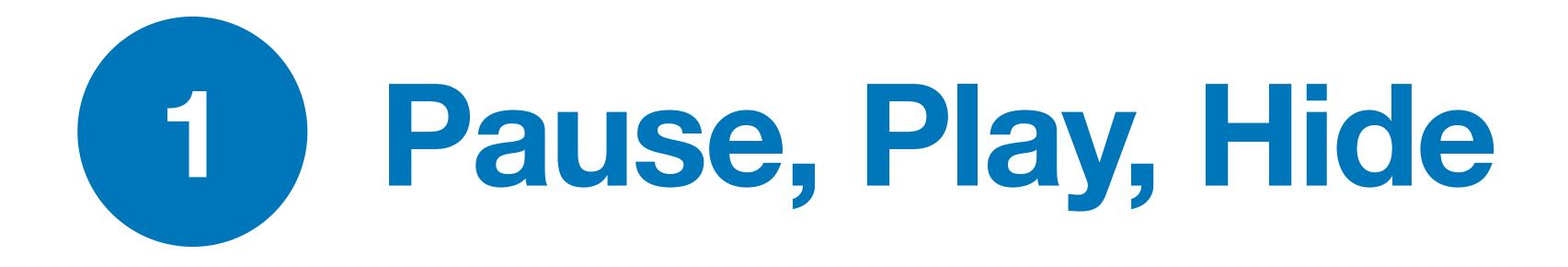

## Autoplaying GIFs Video previews Animated illustration

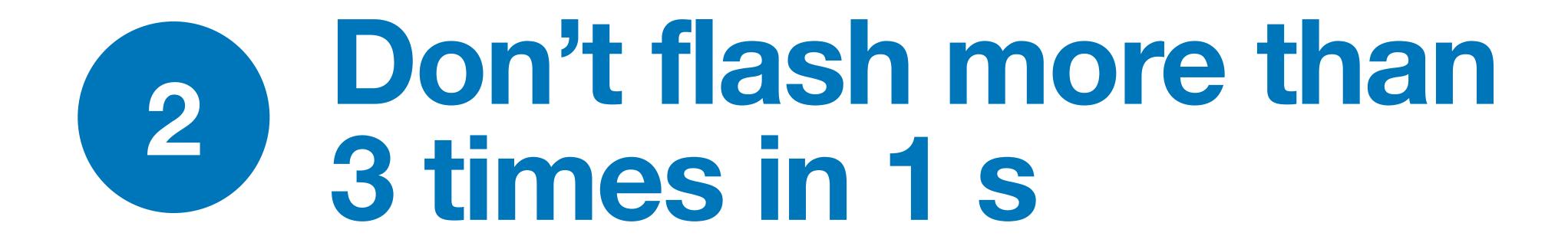

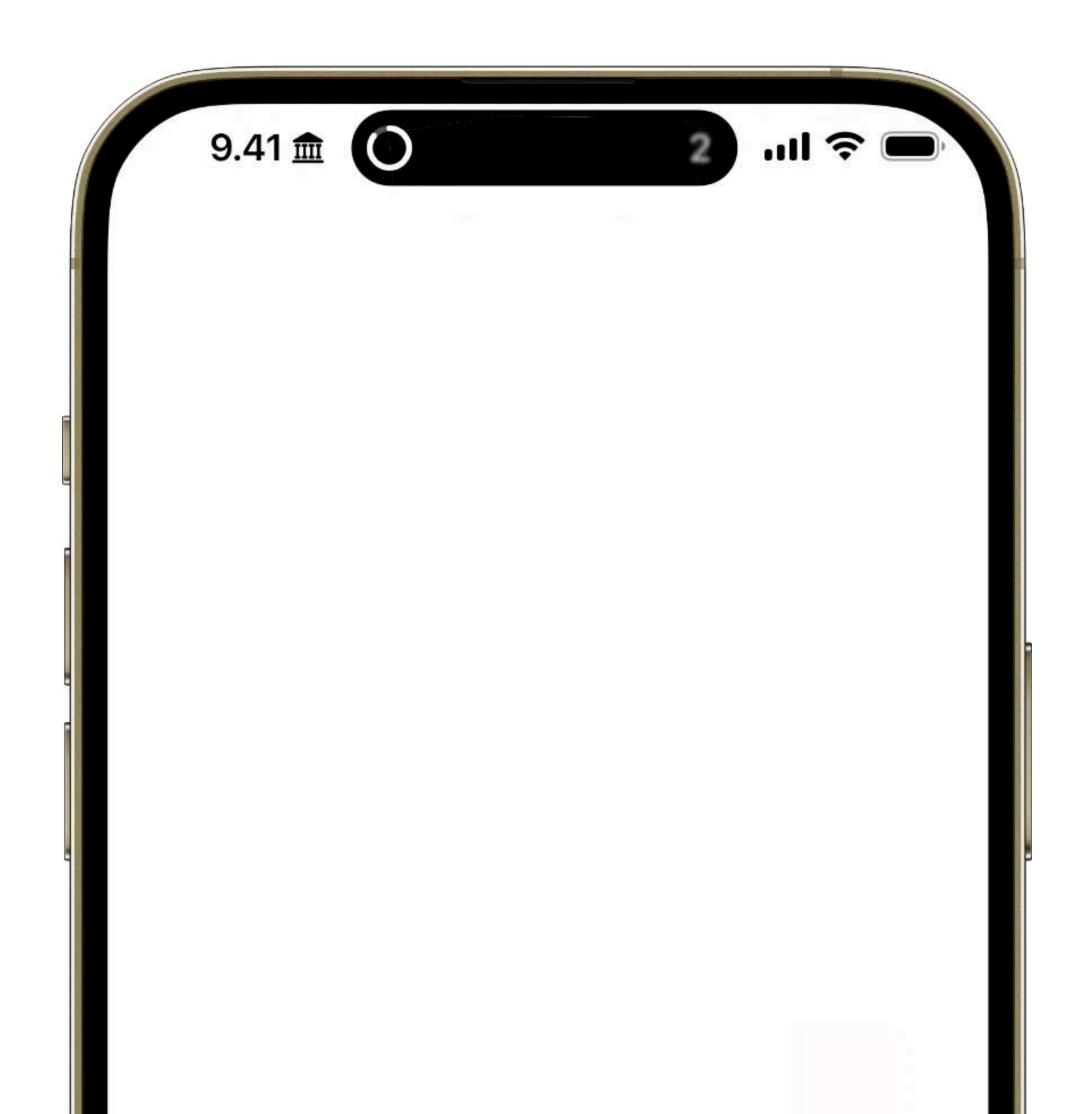

## Distracting

### Can cause seizures

**Replace flashing** 

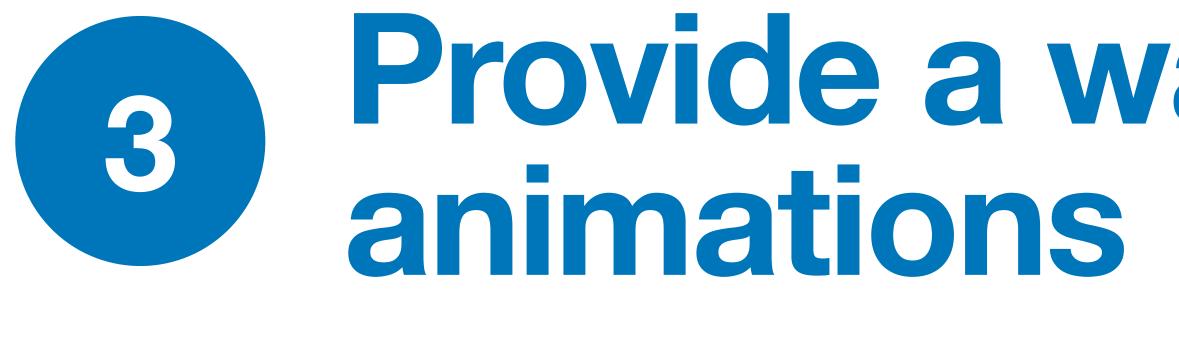

# Provide a way to disable

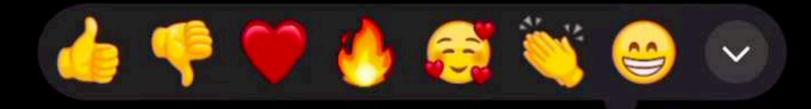

| Reply   | Ś         |
|---------|-----------|
| Сору    | ඵ         |
| Edit    | Ø         |
| Pin     | 작         |
| Forward | Ŵ         |
| Delete  | Ŵ         |
| Select  | $\oslash$ |
|         |           |
|         |           |

Hi 21:18~

### **User-initiated**

## Replace bouncy animation

## We know what, but not how

## Reduce motion

If you don't want visual motion on your iPhone screen, you can stop or reduce the movement of some screen elements, such as parallax effects, screen transitions, animations, full-screen effects, and more.

**Apple Support (modified)** 

## **Settings > Accessibility > Motion**

**Auto-Play Message Effects Auto-Play Video Previews Auto-Play Animated Images Dim Flashing Lights Limit Frame Rate Reduce Motion** 

# **Doesn't remove all animations Provides a reduced behaviour** Possible to set on per-app basis

E.g. image-switching technique

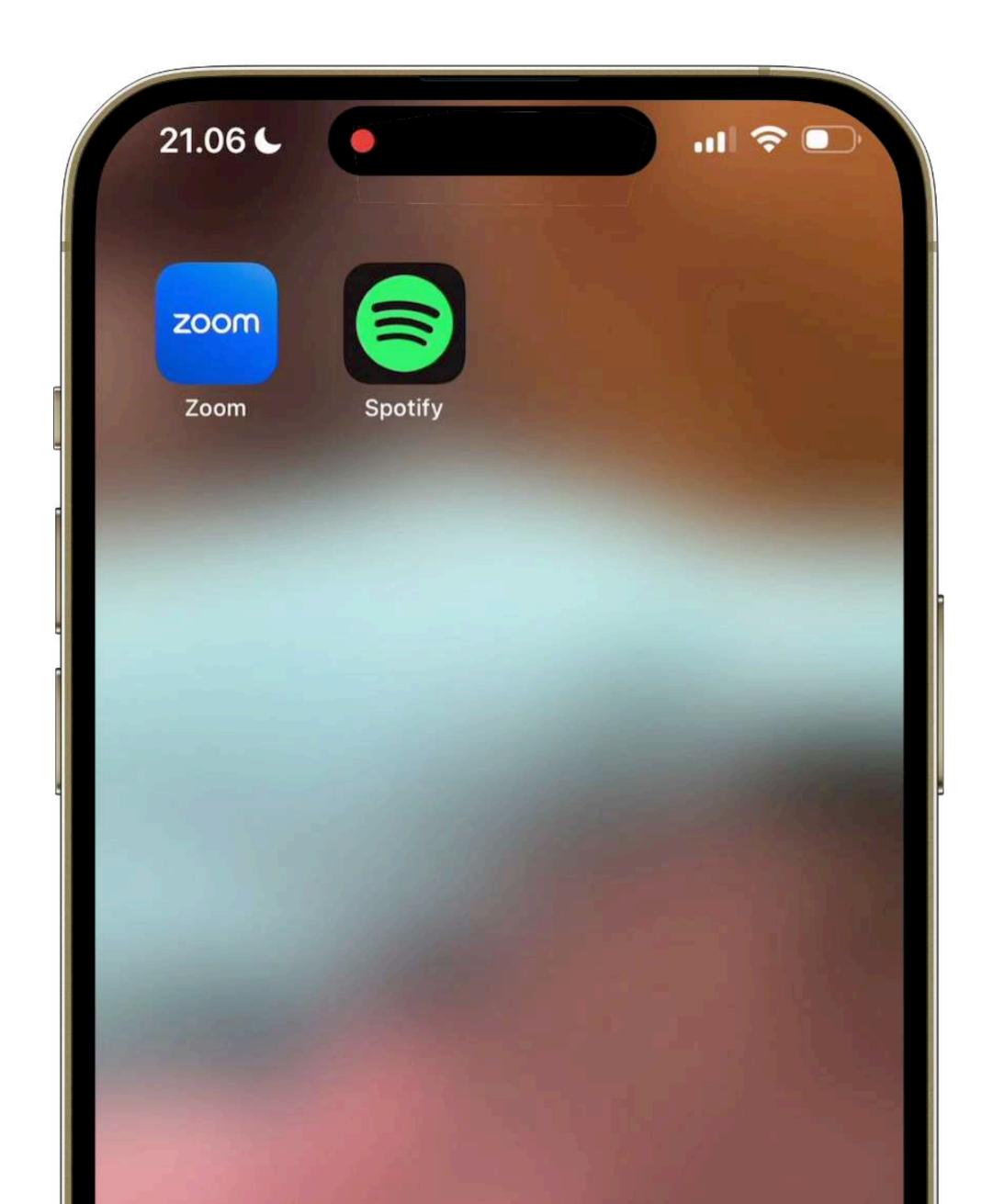

| 7.49 <b>€</b> |    |  |
|---------------|----|--|
|               |    |  |
|               |    |  |
|               | 20 |  |
|               |    |  |
|               |    |  |

## **Prefer Cross-Fade Transitions**

## **Replace slide-in / slide-out transitions**

### **Use cross-fade**

## For free with NavigationLink

| 22.56   |                           | atl * | <b>?</b> • |  |
|---------|---------------------------|-------|------------|--|
|         | Settings                  |       |            |  |
|         | Notifications             |       | >          |  |
|         | Sounds & Haptics          |       | >          |  |
|         | Focus                     |       | >          |  |
| X       | Screen Time               |       | >          |  |
|         |                           |       |            |  |
| $\odot$ | General                   |       | >          |  |
|         | Control Centre            |       | >          |  |
|         | Display & Brightness      |       | >          |  |
|         | Home Screen & App Library |       | >          |  |
|         | Accessibility             |       | >          |  |
|         | Wallpaper                 |       | >          |  |

| 22.57   |                           | . II 🤝 |  |
|---------|---------------------------|--------|--|
|         | Settings                  |        |  |
|         | Notifications             |        |  |
|         | Sounds & Haptics          |        |  |
|         | Focus                     |        |  |
| X       | Screen Time               |        |  |
|         |                           |        |  |
| $\odot$ | General                   |        |  |
|         | Control Centre            |        |  |
|         | Display & Brightness      |        |  |
|         | Home Screen & App Library |        |  |
|         | Accessibility             |        |  |
|         | Wallpaper                 |        |  |

## **Checking Reduce Motion**

// SwiftUI
@Environment(\.accessibilityReduceMotion)
var reduceMotion

### // UIKit

UIAccessibility.isReduceMotionEnabled
UIAccessibility.reduceMotionStatusDidChangeNotification

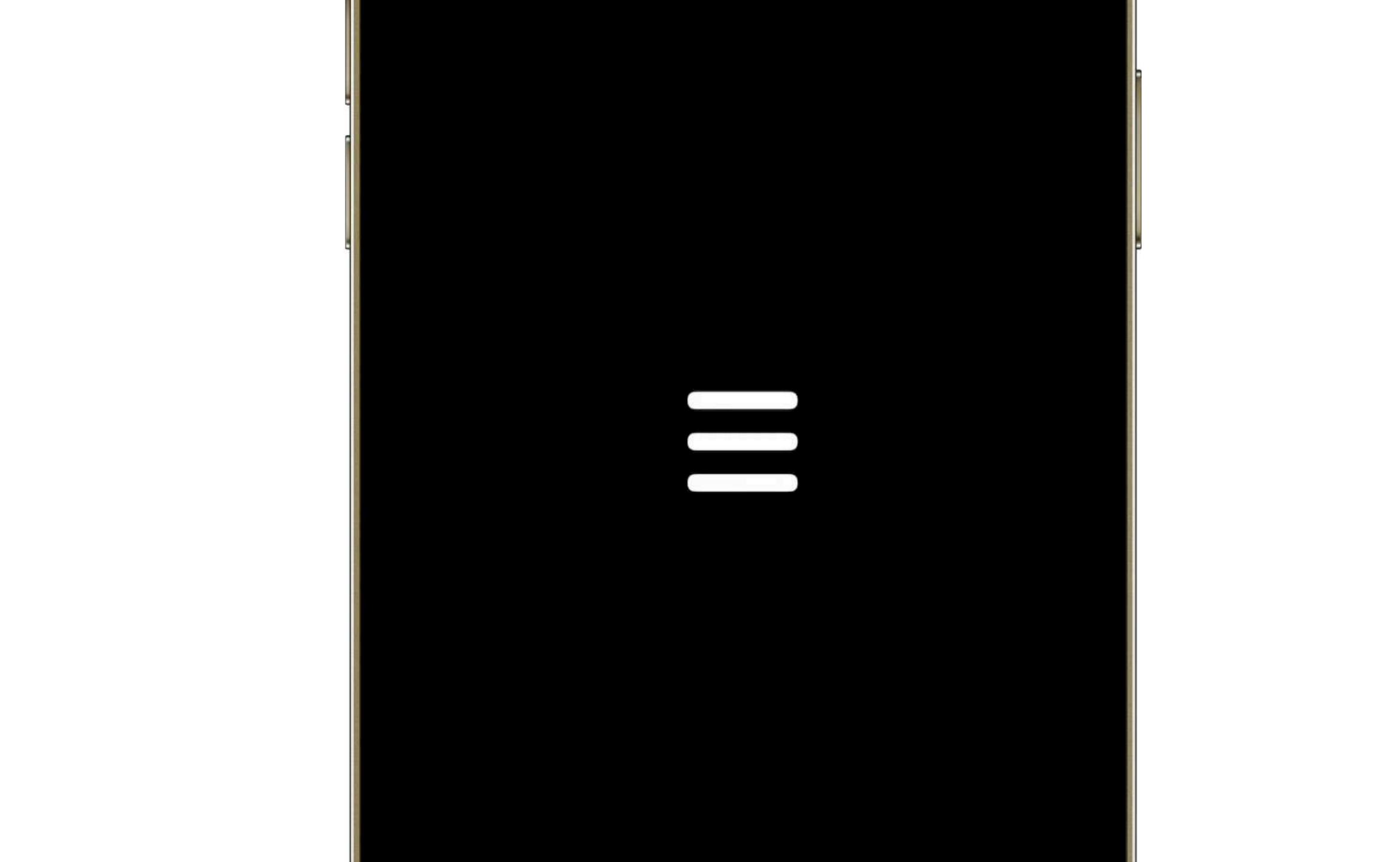

## Adopting Reduce Motion Remove animation

@Environment(\.accessibilityReduceMotion) var reduceMotion

withAnimation(reduceMotion ? nil : .bouncy) {
 // code to trigger animation

## Adopting Reduce Motion Reduce animation duration

### • • •

@Environment(\.accessibilityReduceMotion) var reduceMotion

withAnimation(reduceMotion ? .bouncy(duration: 0) : .bouncy) {
 // code to trigger animation
}

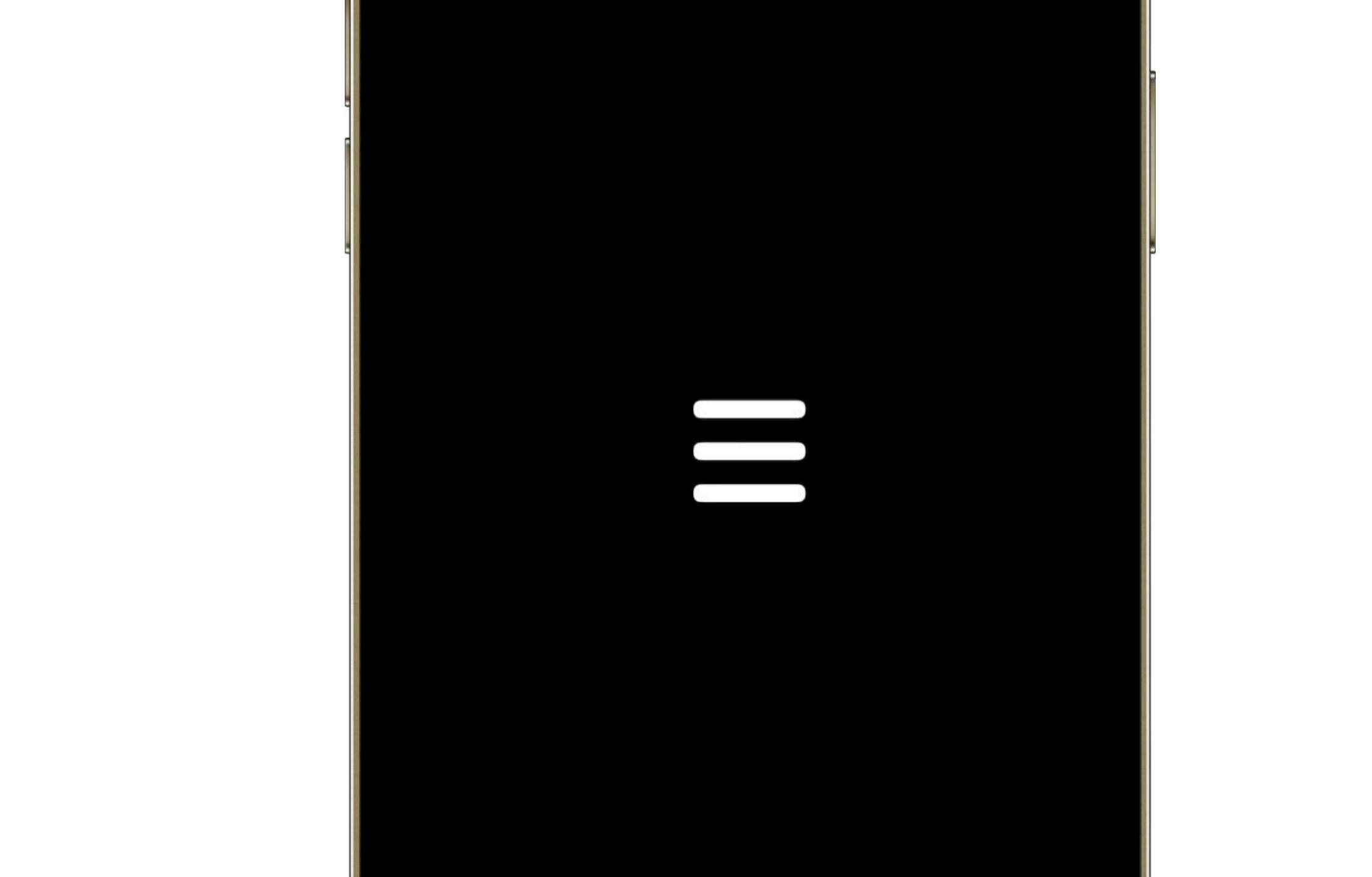

## **Adopting Reduce Motion Replace animation**

let subtle = Animation.snappy let bouncy = Animation.bouncy

withAnimation(reduceMotion ? subtle : bouncy) { // code to trigger animation

@Environment(\.accessibilityReduceMotion) var reduceMotion

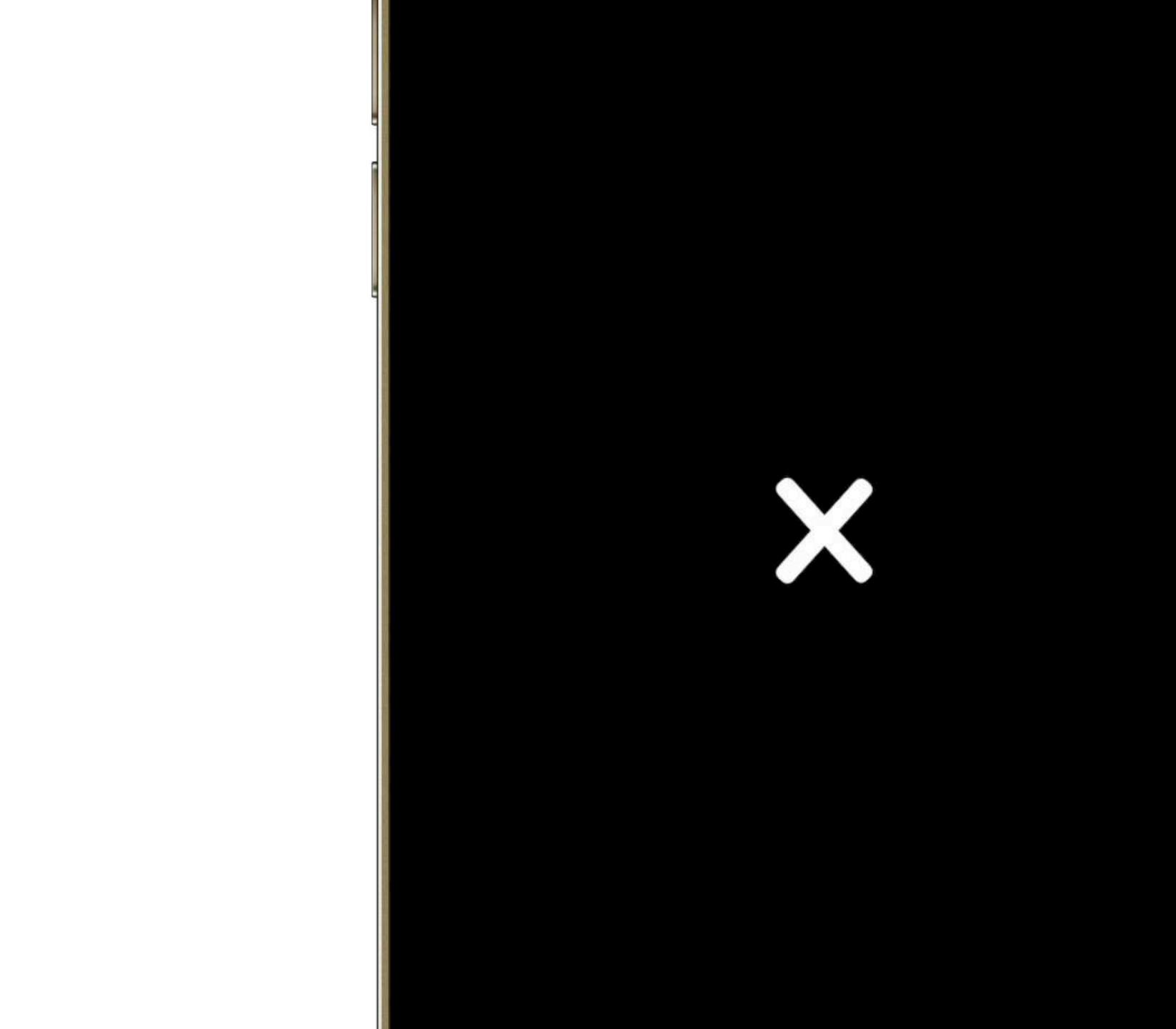

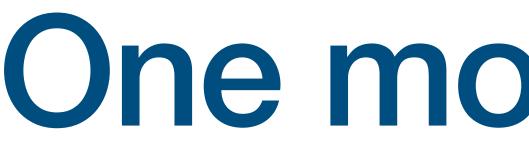

## One more thing...

**Custom In-App settings Specific to your app Reduce all sudden movements** 

### **ReduceMotion doesn't stop all movements**

| +/- | 1/x | A > B | (42) | zõz | +/-        |  |
|-----|-----|-------|------|-----|------------|--|
| √x  | X²  | (     | )    |     | $\sqrt{X}$ |  |
| %   | mr  | m+    | m–   | ×   | %          |  |
| MC  | 7   | 8     | 9    |     | MC         |  |
| AC  | 4   | 5     | 6    | +   | AC         |  |
| С   | 1   | 2     | 3    |     | С          |  |
|     |     |       |      |     |            |  |

| Ĵ <i></i> | +/-     | 1/x            | A > B | 42 | 505 |  |
|-----------|---------|----------------|-------|----|-----|--|
|           | √X      | X <sup>2</sup> | (     |    |     |  |
| ×         | %<br>MC | mr<br>7        | m+    | m- |     |  |
|           | AC      | 4              | 5     | 6  |     |  |
|           | С       | 1              | 2     | 3  |     |  |
| =         |         |                |       |    |     |  |

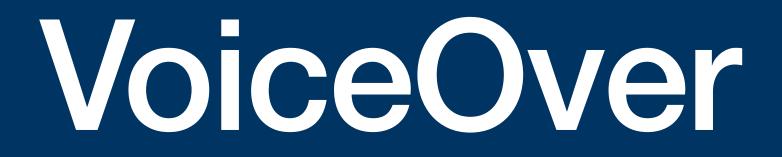

**Apple Documentation** 

VoiceOver is a gesture-based screen reader that enables people to experience the interface on their devices without having to see the screen.

Settings > Accessibility > VoiceOver

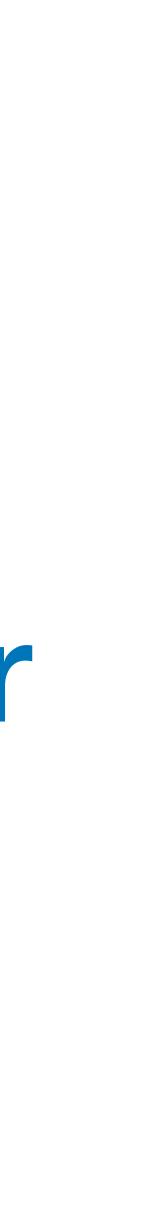

## **VoiceOver mentions all layers**

## **Hide decorative animations**

## Add labels to meaningful animations

## Adopting VoiceOver Hide decorative animation

### $\bullet \bullet \bullet$

// SwiftUI
.accessibilityHidden(true)

// UIKit
myView.accessibilityElementsHidden = true

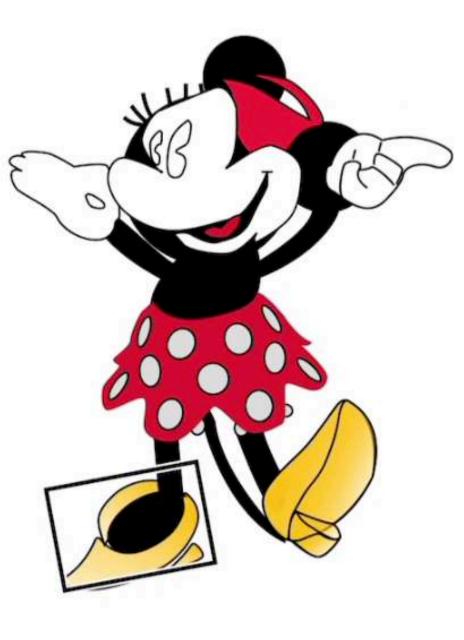

### **Adopting VoiceOver** Add VoiceOver label and hint

// Ignore all children elements .accessibilityElement(children: .ignore) // Add short, readable description .accessibilityLabel("Mickey Mouse Animation") // Add detailed description .accessibilityHint("Mickey Mouse tapping the foot, blinking, and pointing the hand")

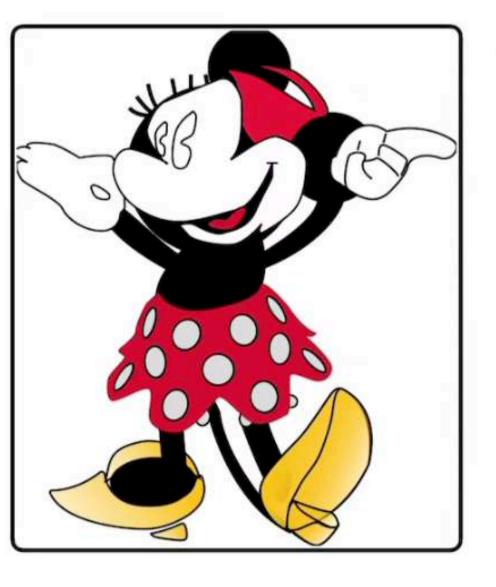

# Haptic Feedback

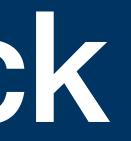

### Mimick physical touch and drag

### Haptic engine - vibrations

### **Emulate sound when phone is silent**

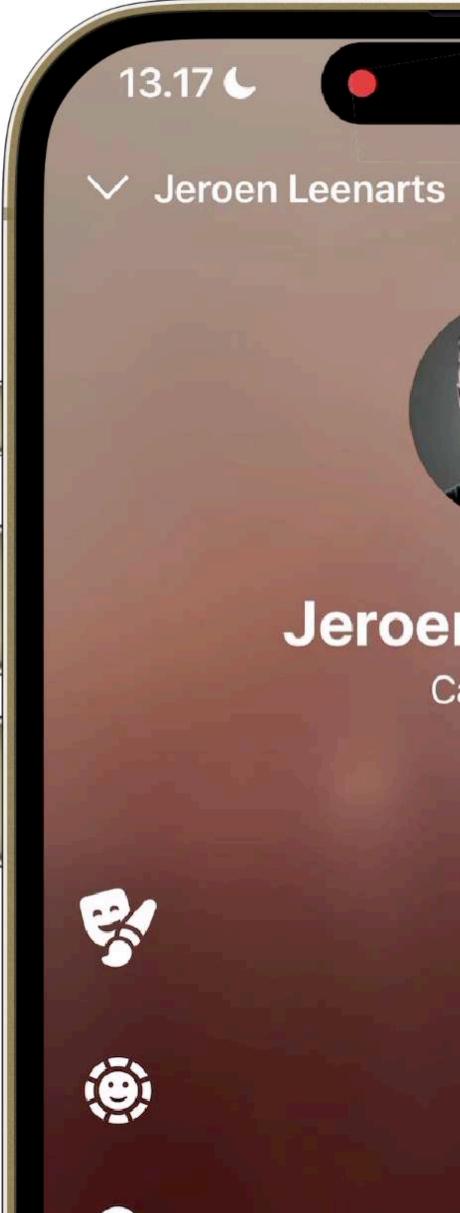

#### Jeroen Leenarts Calling

**PG** ...

# Best practices

## **Follow basic accessibility guidelines**

#### **Screen flashing can cause seizures**

### **Alternate effects for ReduceMotion**

### **Excessive motion can cause discomfort**

#### **Examples: Parallax, sliding animations**

### There are 3 easy wins:

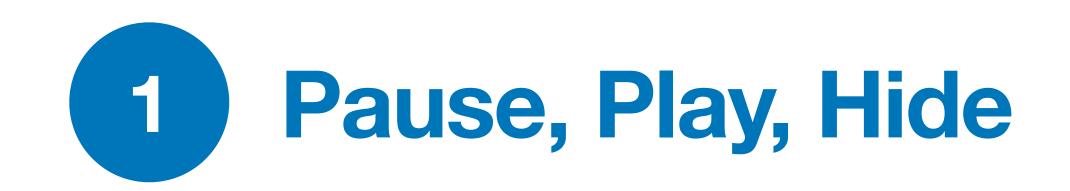

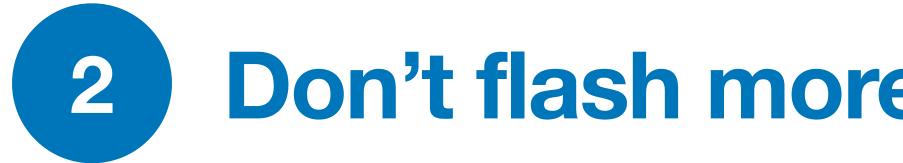

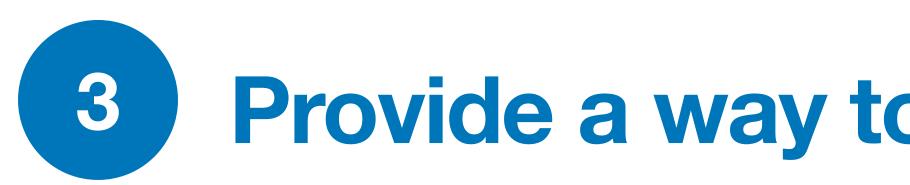

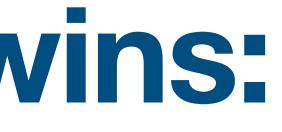

### Don't flash more than 3 times in 1 s

### **Provide a way to disable animations**

### Practical tips

#### Be mindful of motion usage

### Use NavigationLink (when possible)

### **Respect ReduceMotion**

#### Think in VoiceOver

### Ask yourself these questions

#### **Can this animation cause discomfort?**

#### Can people with motion sensitivities enjoy my app?

### What if the user's reduced motion setting is on?

# Think of accessibility before you animate

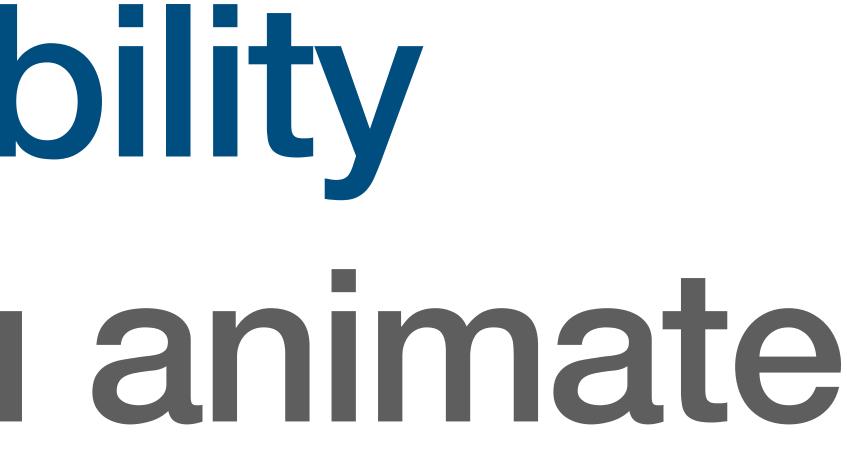

### Resources

- Apple Design Awards: Inclusivity Winners
- Apple Human Interface: Accessibility
- **Apple Developer Videos**
- **Responsive Design For Motion**
- **Playing Haptics**

### References

Human Interface Guidelines Principles of motion Writing Great Accessibility Labels Supporting VoiceOver in your app Motion sickness: Nausea Creating usability with motion

Understanding the intuition of easing

Reduce screen motion on Apple devices

Responsive design for motion

Animations are nice, right?

### @amos\_gyamfi

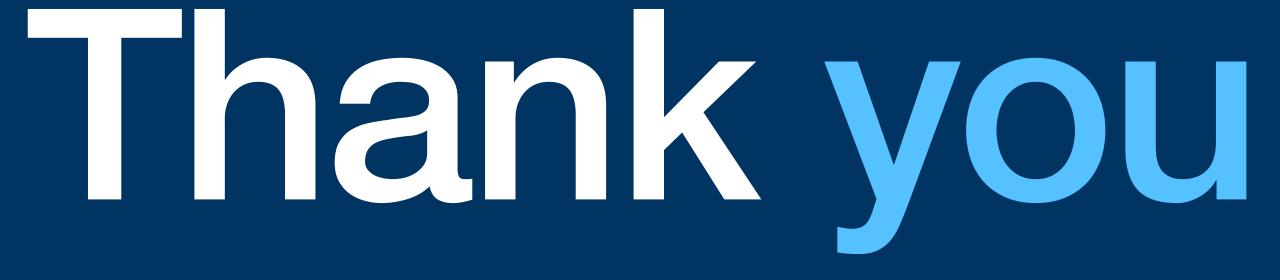

### @stefanjblos